# МЕЖГОСУДАРСТВЕННОЕ ОБРАЗОВАТЕЛЬНОЕ УЧРЕЖДЕНИЕ ВЫСШЕГО ОБРАЗОВАНИЯ «БЕЛОРУССКО-РОССИЙСКИЙ УНИВЕРСИТЕТ»

Кафедра «Физические методы контроля»

# **ЭЛЕКТРОТЕХНИКА И ЭЛЕКТРОНИКА**

*Методические рекомендации к лабораторным работам для студентов специальности 1-36 11 01 «Подъемно-транспортные, строительные, дорожные машины и оборудование» очной и заочной форм обучения*

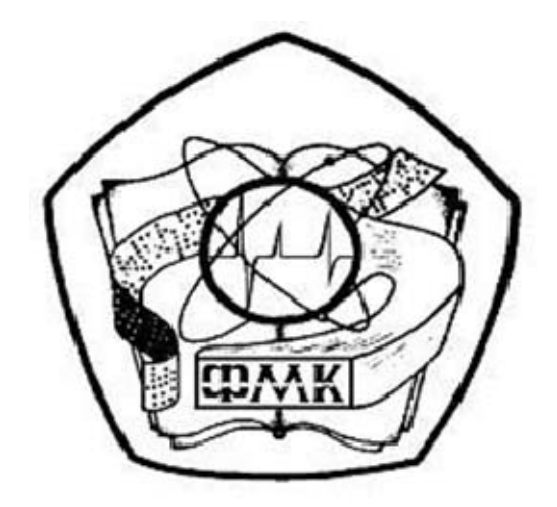

Могилев 2020

# Рекомендовано к изданию учебно-методическим отделом Белорусско-Российского университета

Одобрено кафедрой «Физические методы контроля» «22» мая 2020 г., протокол № 8

# Составители: канд. техн. наук, доц. С. В. Болотов; ст. преподаватель В. В. Писарик; ст. преподаватель И. А. Черкасова

Рецензент канд. техн. наук, доц. И. В. Лесковец

Методические рекомендации предназначены для использования студентами технических специальностей очной и заочной форм обучения при выполнении лабораторных работ.

# Учебно-методическое издание

# ЭЛЕКТРОТЕХНИКА И ЭЛЕКТРОНИКА

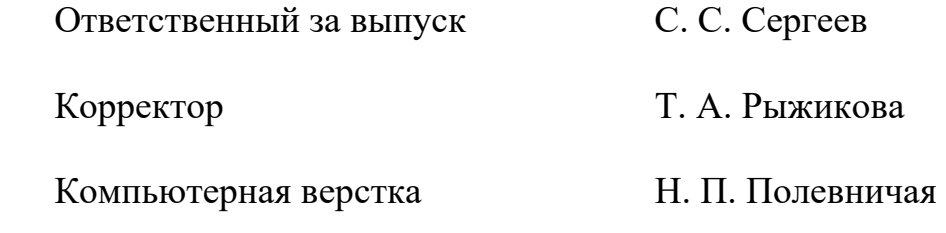

Подписано в печать . Формат 60×84/16. Бумага офсетная. Гарнитура Таймс. Печать трафаретная. Усл. печ. л. . . Уч.-изд. л. . . Тираж 36 экз. Заказ №

> Издатель и полиграфическое исполнение: Межгосударственное образовательное учреждение высшего образования «Белорусско-Российский университет». Свидетельство о государственной регистрации издателя, изготовителя, распространителя печатных изданий № 1/156 от 07.03.2019. Пр-т Мира, 43, 212022, Могилев.

> > © Белорусско-Российский университет, 2020

# **Содержание**

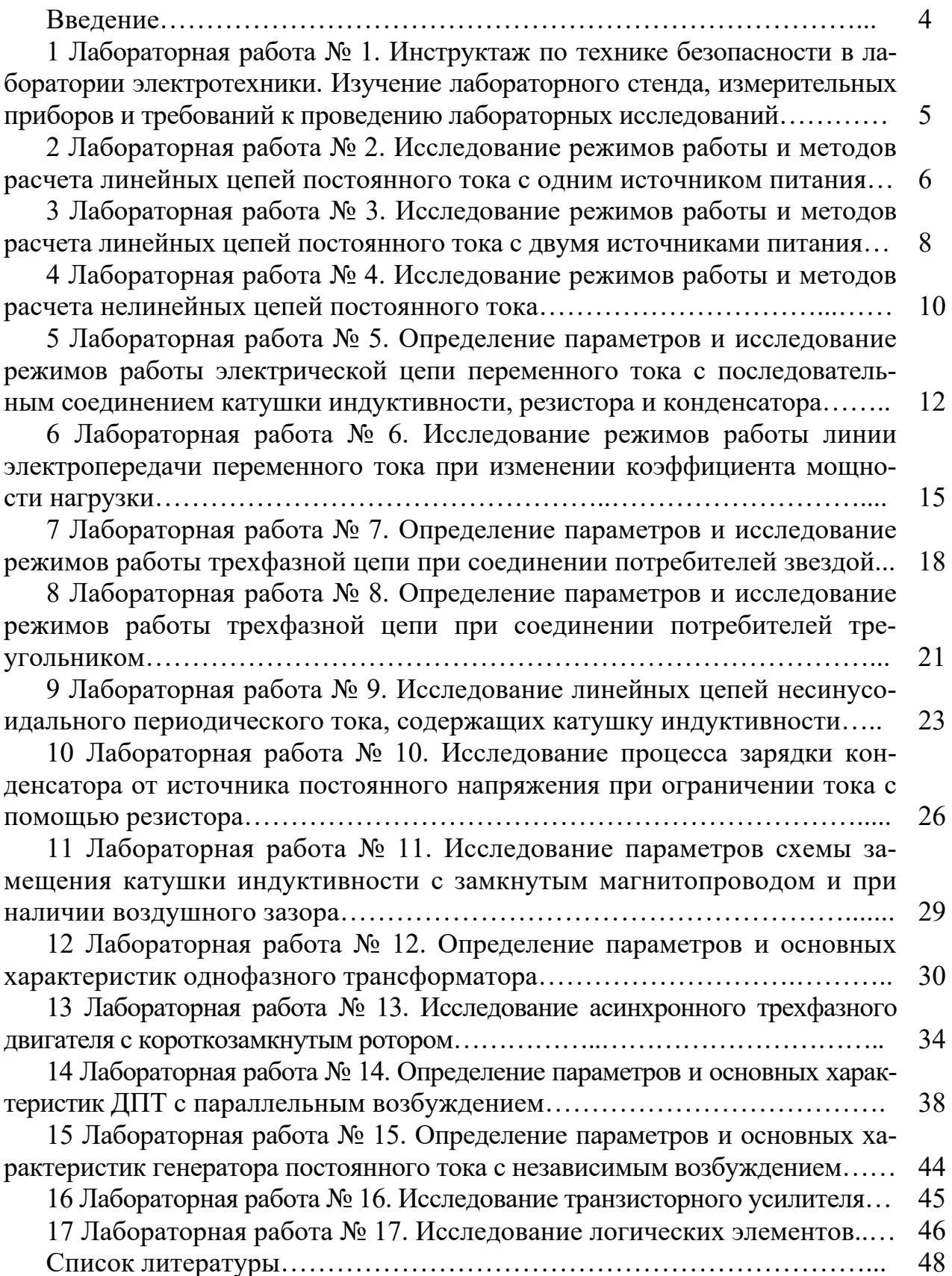

# **Введение**

В учебные планы подготовки инженеров неэлектротехнических специальностей входит ряд общеобразовательных дисциплин, к которым относится и курс «Электротехника и электроника».

Необходимость в усвоении базовой системы знаний, умений и навыков в данной области обусловлена широким использованием электромагнитных явлений, электрических аппаратов и электрических методов измерений.

В формировании этой системы знаний, умений и навыков большое значение имеют лабораторные занятия.

Целью электротехнических дисциплин является теоретическая и практическая подготовка инженеров неэлектротехнических специальностей в области электротехники и электроники в такой степени, чтобы они могли выбирать необходимые электротехнические устройства, электронные и электроизмерительные приборы, уметь их правильно эксплуатировать и составлять совместно с инженерами-электриками технические задания на разработку электрических частей автоматизированных установок для управления производственными процессами.

Лабораторные занятия по электротехнике и электронике имеют целью:

− закрепить теоретический материал;

− дать возможность подробно ознакомиться с устройствами и характеристиками наиболее важных электротехнических приборов, аппаратов, составляющих предмет лабораторной практики;

− помочь овладеть практическими способами управления электротехническими устройствами и настройки их на заданный режим;

− научить технике проведения экспериментального исследования физических моделей;

− научить выполнять определенные расчеты с использованием компьютерных программ;

− выработать умение выносить суждения о рабочих свойствах и степени пригодности исследованных и исследуемых устройств для решения тех или иных практических задач.

# **1 Лабораторная работа № 1. Инструктаж по технике безопасности в лаборатории электротехники. Изучение лабораторного стенда, измерительных приборов и требований к проведению лабораторных исследований**

*Цель работы*: ознакомление с основными требованиями при проведении лабораторных работ; изучение оборудования, используемого при проведении лабораторных работ.

Работа в лаборатории электротехники, связанная с эксплуатацией электрооборудования, находящегося под напряжением, требует организации и строгого соблюдения мер безопасности. Вопросы безопасности отражаются в инструкциях по эксплуатации, которыми снабжено поставляемое оборудование. Характерным видом поражения, которым может подвергаться работник, является поражение электрическим током. Во избежание возможности поражения электрическим током при работе с электрооборудованием необходимо соблюдать следующие меры безопасности.

1 К выполнению лабораторной работы допускаются студенты, прошедшие обучение мерам безопасности с последующей проверкой знаний и зарегистрированные в соответствующем протоколе.

2 Студенту разрешается выполнение только той лабораторной работы, задание на которую выдал преподаватель.

3 Приступая к работе, студент обязан ознакомиться с методикой ее выполнения.

4 Сборка электрической схемы лабораторной работы, изменение в схеме, производятся при отключенном напряжении питания лабораторной работы и переведения всех выключателей в положение «отключено».

5 Переносное оборудование, необходимое для выполнения данной лабораторной работы (осциллографы, компьютеры, электроизмерительные приборы), обязательно заземляются согласно требованиям завода-изготовителя, что проверяется преподавателем в обязательном порядке.

6 Включение питания оборудования для выполнения лабораторной работы производится только после разрешения преподавателя.

7 Включение измерительных приборов в цепь следует производить только одной рукой, не касаясь металлических частей.

8 При выполнении лабораторных работ в лаборатории запрещается:

– без разрешения преподавателя перемещать приборы и аппаратуру, выносить их из лаборатории;

– производить какие-либо работы по устранению неисправностей лабораторного оборудования;

– оставлять без присмотра электроприборы, включенные в сеть;

– загромождать посторонними предметами рабочие места, находиться в лаборатории в верхней одежде.

9 При возникновении любой неисправности лабораторного оборудования студент обязан немедленно отключить его от электросети и сообщить об этом преподавателю.

Экспериментальная часть лабораторных работ выполняется на лабораторном стенде НТЦ-01.100. В корпусе стенда размещены: блок питания +24 В 0,5 А, +5 В 0,5 А; плата резистивного моста с регулируемым источником ЭДС; плата секундомера с разрешающей способностью 0,1 с; плата транзисторного реле времени; плата транзисторных усилителей; плата измерителя частоты вращения электродвигателей; плата тиристорного управляемого выпрямителя и широтноимпульсного преобразователя; автотрансформатор 0,16 кВт; асинхронный электродвигатель с короткозамкнутым ротором и электродвигатель постоянного тока независимого возбуждения.

На лицевой панели изображены электрические схемы объектов исследования. Там же установлены коммутационные гнёзда, индикаторы цифровых приборов, а также органы управления, позволяющие изменять параметры элементов при проведении лабораторной работы.

# **2 Лабораторная работа № 2. Исследование режимов работы и методов расчета линейных цепей постоянного тока с одним источником питания**

*Цель работы*: закрепление навыков расчета линейных электрических цепей с одним источником питания; исследование мостовой цепи постоянного тока.

### *2.1 Основные теоретические сведения*

2.1.1 Мост постоянного тока – это сложная электрическая цепь, в которой четыре резистора *R*20, *R*22, *R*23, *R*1, называемых плечами, образуют замкнутый четырехугольник, в одну диагональ которого включается нагрузка *R*24, а в другую – источник постоянного тока (рисунок 2.1).

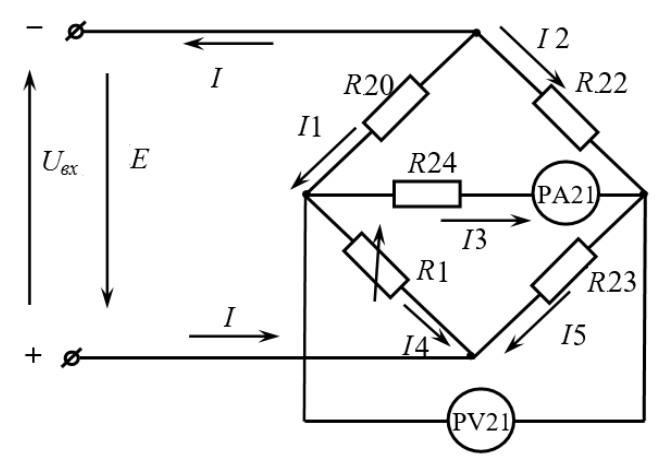

Рисунок 2.1 – Мост постоянного тока

2.1.2 Условие равновесия моста постоянного тока:

 $R1 \cdot R22 = R20 \cdot R23$ .

Откуда

$$
R1 = \frac{R20 \cdot R23}{R22}
$$

при значении тока *I*3 = 0.

2.1.3 Величина сопротивления резистора *R*24 определяется по закону Ома:

$$
R24 = \frac{U_{PV21}}{I3}.
$$

2.1.4 Рассчитать значение выходного напряжения *Uвых* моста постоянного тока можно, используя метод эквивалентного генератора (рисунок 2.2):

$$
U_{\rm max} = I3 \cdot R24,
$$

где

$$
I3 = \frac{U_{x.x.}}{R24 + R_{x.x.}},
$$

здесь *Uх.х.* – напряжение холостого хода при разомкнутом резисторе *R*24 (SA13 в положении «3» (рисунок 2.2));

 *Rк.з.* – сопротивление относительно точек разрыва моста при закороченном источнике входного напряжения.

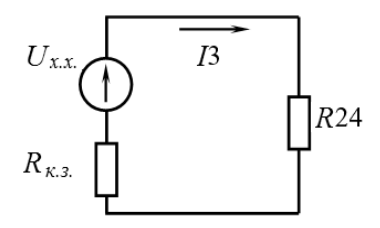

Рисунок 2.2 – Эквивалентная схема электрической цепи для расчёта тока *I*3

2.1.5 Сопротивление *Rк.з.* можно определить экспериментально.

$$
R_{K,3.} = \frac{U_{x.x.}}{I_{K,3.}}.
$$

#### *2.2 Исследуемые схемы*

Для выполнения лабораторной работы собирается исследуемая мостовая схема (рисунок 2.3).

Измерительный мост включается тумблером SА7.

Технические данные измерительного моста указаны на стенде.

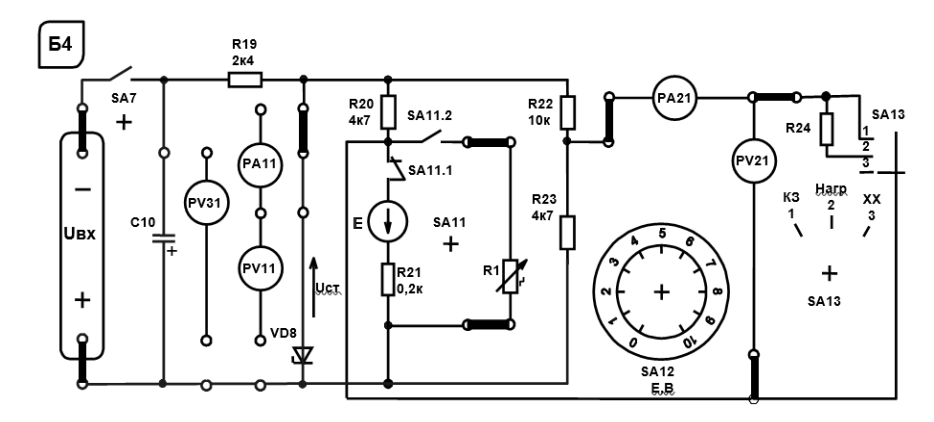

Рисунок 2.3 – Схема для экспериментального исследования электрической цепи постоянного тока с одним источником питания

### *2.3 Порядок выполнения лабораторной работы*

2.3.1 Изучить схему измерительного моста. Рассчитать величину сопротивления резистора *R*1 из условия равновесия моста постоянного тока.

2.3.2 Построить зависимость  $U_{\text{max}} = f(R1)$ .

2.3.3 При максимальном *Uвых* рассчитать сопротивление резистора *R*24.

2.3.4 Методом эквивалентного генератора рассчитать величину выходного напряжения моста при значении сопротивления *R*1, заданном преподавателем.

2.3.4.1 Экспериментально измерить ток  $I_{\kappa,a}$  и рассчитать сопротивление  $R_{\kappa,a}$ .

2.3.4.2 Провести моделирование работы схемы (см. рисунок 2.1) в среде Multisim.

2.3.4.3 Сделать выводы по результатам работы.

### *2.4 Содержание отчёта*

Отчёт по работе должен содержать цель работы, схему моста постоянного тока, основные расчётные формулы, результаты эксперимента и моделирования, выводы по работе.

#### *Контрольные вопросы*

1 Охарактеризуйте мостовую схему постоянного тока.

2 Порядок расчёта электрических цепей методом эквивалентного генератора напряжения.

# **3 Лабораторная работа № 3. Исследование режимов работы и методов расчета линейных цепей постоянного тока с двумя источниками питания**

*Цель работы*: закрепление на практике основных методов расчета цепей постоянного тока с несколькими источниками постоянного напряжения; исследование моста постоянного тока с генераторным датчиком.

3.1.1 Для расчёта цепей постоянного тока с несколькими источниками напряжения широко используют метод контурных токов. Этот метод заключается в том, что вместо токов в ветвях определяются на основании второго закона Кирхгофа так называемые контурные токи (рисунок 3.1), замыкающиеся в контурах. Число уравнений, записываемых для контурных токов по второму закону Кирхгофа, равно числу независимых контуров.

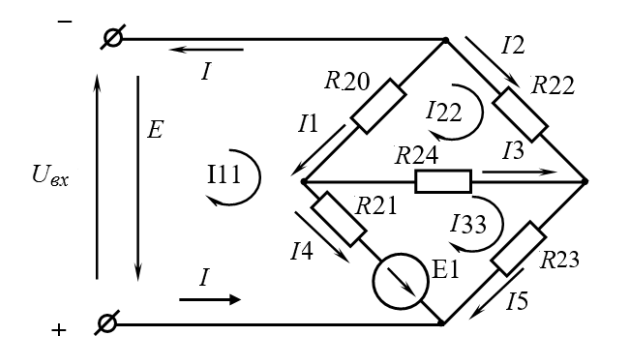

Рисунок 3.1 - Электрическая цепь постоянного тока с двумя источниками питания

Система уравнений для расчета контурных токов:

$$
I11 \cdot (R20 + R21) - I22 \cdot R20 - I33 \cdot R21 = E1 - E;
$$
  
- I11 \cdot R20 + 22 \cdot (R20 + R24 + R22) - I33 \cdot R24 = 0;  
- I11 \cdot R21 - I22R24 + I33 \cdot (R21 + R23 + R24) = - E1

 $I11, I22, I33$  – контурные токи,  $I1, I2, I3, I4, I5, I$  – токи ветвей. Решив систему уравнений, определяют значение тока  $13$ :

$$
I3 = I33 - I22.
$$

Выходное напряжение моста

$$
U_{\text{max}} = I3 \cdot R24.
$$

# 3.2 Исследуемые схемы

Для выполнения лабораторной работы используется схема, в которой вместо резистора R1 включается источник E1 (тумблер SA11 выключен). Схема включается тумблером SA7. Величину ЭДС источника E1 устанавливают с помощью переключателя Е1. Технические данные измерительного моста указаны на стенде.

# 3.3 Порядок выполнения лабораторной работы

3.3.1 Методом контурных токов рассчитать токи в ветвях  $I1$ ,  $I2$ ,  $I3$ ,  $I4$ ,  $I5$ и величину выходного напряжения моста  $U_{\text{max}}$  при заданном ЭДС E1.

3.3.2 Снять экспериментально зависимость  $U_{\text{max}} = f(E1)$ , изменяя E1 от 1 до 10 В. Сопоставить  $U_{\text{max}}$  для заданного значения E1 с расчетным.

3.3.3 Провести моделирование работы схемы (см. рисунок 3.1) в среде Multisim.

3.3.4 Сделать выводы по результатам работы.

# *3.4 Содержание отчёта*

Отчёт по работе должен содержать цель работы, схему электрической цепи постоянного тока с двумя источниками питания, систему уравнений для расчета контурных токов, результаты расчёта, моделирования и эксперимента, зависимость  $U_{\text{bbox}} = f(E1)$ , выводы по работе.

### *Контрольные вопросы*

1 Опишите метод расчёта цепей постоянного тока с двумя источниками питания. 2 Порядок расчёта методом контурных токов.

# **4 Лабораторная работа № 4. Исследование режимов работы и методов расчета нелинейных цепей постоянного тока**

*Цель работы*: ознакомление со свойствами и характеристиками стабилитронов; изучение методов расчета нелинейных электрических цепей постоянного тока.

### *4.1 Исследуемые схемы*

Для выполнения лабораторной работы используется схема, приведенная на рисунке 4.1. Исследуемым нелинейным элементом является стабилитрон VD8. Собирается схема питания лабораторного автотрансформатора (ЛАТР) TV2 (тумблер SA3 устанавливается в верхнее положение, тумблер переключения пределов регулирования напряжения ЛАТРа – в положение «0–100 В»). Тумблер SAll должен находиться в верхнем положении (рисунок 4.2).

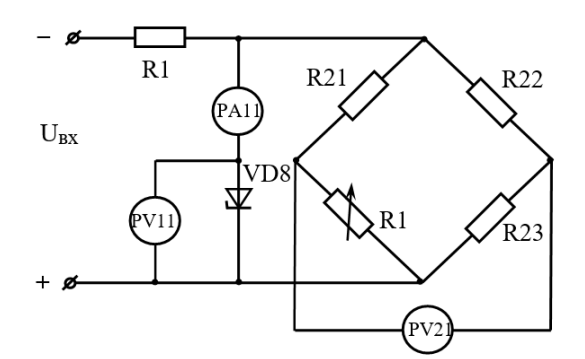

Рисунок 4.1 – Нелинейная электрическая цепь постоянного тока

Напряжение на выходе ЛАТРа регулируется двумя переключателями: левый – с шагом 10В, правый – с шагом 1В. Исследуемая схема включается тумблером SA7.

Нагрузкой стабилитрона является измерительный мост постоянного тока, и изменяется она путем изменения величины сопротивления переменного резистора *R*1 (ключ SA11 устанавливается в верхнее положение).

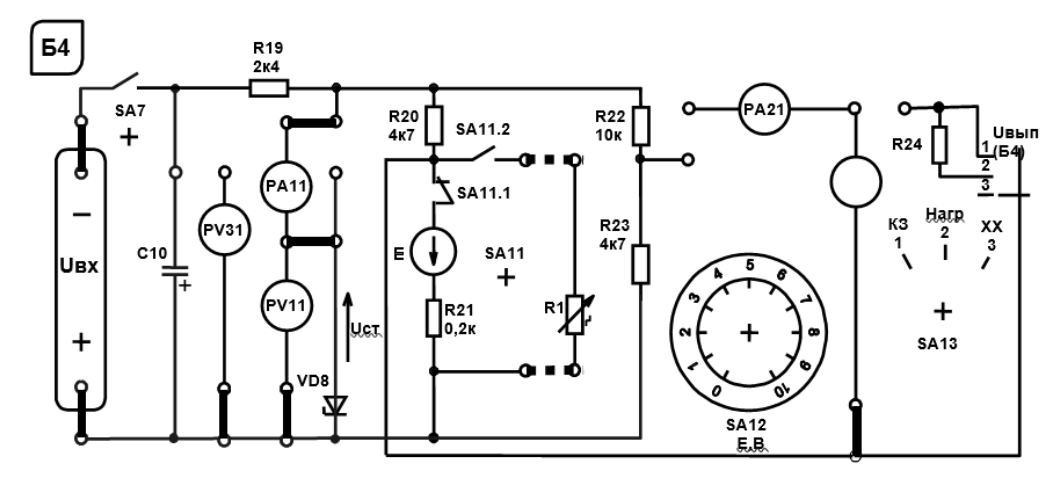

Рисунок 4.2 - Схема для экспериментального исследования нелинейной цепи постоянного тока

#### 4.2 Основные теоретические сведения

4.2.1 При расчете сопротивления  $R_{\mu \text{ and}}$  сопротивление резистивного датчика R1 выбирается по усмотрению преподавателя в пределах от 0 до 10 кОм.

Значение сопротивления нагрузки  $R_{\mu \text{,neg}}$  определяют по формуле

$$
R_{\mu \text{ size}} = \frac{(R20 + R1) \cdot (R22 + R23)}{R20 + R1 + R22 + R23}
$$

при отключенном резисторе R24.

4.2.2 Расчет динамического сопротивления  $R_I$  стабилитрона:

$$
R_{\rm \mathcal{A}} = \frac{U_{\rm cm.max} - U_{\rm cm.min}}{I_{\rm cm.max} - I_{\rm cm.min}},
$$

где значения  $U_{cm. max} = 8.5 B$ ,  $U_{cm. min} = 7 B$ ,  $I_{cm. max} = 3 mA$ ,  $I_{cm. min} = 40 mA$ .

4.2.3 Балластное сопротивление параметрического стабилизатора определяют из соотношения

$$
R_{\delta} = R19 = \frac{U_{\text{ex.max}} - U_{\text{cm.}}}{I_{\text{cm.max}} + I_{\text{H}}}.
$$

### 4.3 Порядок выполнения лабораторной работы

4.3.1 Изучить принцип действия параметрического стабилизатора напряжения.

4.3.2 Рассчитать  $U_{\text{ex min}}$  с заданными  $R_6 = R19 = 15$  кОм и  $R_n$  min, при котором параметрический стабилизатор не выходит из режима стабилизации. Определить  $U_{\text{ex. min}}$  экспериментально и  $U_{\text{cm.}}$  экспер; напряжение  $U_{\text{ex}}$  измерить тестером.

4.3.3 Снять экспериментально зависимость  $U_{\text{max}} = f(U_{\text{ax}})$  и  $I_{\text{cm}} = f(U_{\text{ax}})$  при  $R_{H}$  = const. Определить  $I_{cm}$  min экспериментально. Рассчитать  $U_{ex}$  min для  $I_{cm}$  min экспер сопоставить измеренным. Снять экспериментально  $\overline{M}$  $\mathbf{c}$ зависимость  $U_{\text{bblx}} = f(R_{\text{H}})$  при  $U_{\text{ex min}}$ .

4.3.4 Провести моделирование работы схемы (рисунок 4.1) в среде Multisim.

4.3.5 Сделать выводы по результатам работы.

# 4.4 Содержание отчёта

Отчёт по работе должен содержать цель работы, схему нелинейной электрической цепи постоянного тока, результаты расчета, моделирования и эксперимента, зависимости  $U_{\text{max}} = f(U_{\text{ex}})$  и  $I_{\text{cm}} = f(U_{\text{ex}})$ , выводы по работе.

### Контрольные вопросы

1 Какие методы используют для анализа нелинейных цепей постоянного тока?

2 Дайте определение статического и динамического (дифференциального) сопротивлений.

#### 5 Лабораторная работа № 5. Определение параметров работы электрической  $\mathbf{M}$ исследование режимов цепи переменного тока с последовательным соединением катушки индуктивности, резистора и конденсатора

Цель работы: определение параметров схемы замещения катушки индуктивности с магнитопроводом; изучение основных режимов работы, расчётов электрической цепи переменного тока при последовательном соединении  $R$ -,  $L$ -,  $C$ - элементов.

# 5.1 Основные теоретические сведения

5.1.1 Схема для изучения цепи переменного тока с последовательно соединёнными резистивным, индуктивным и ёмкостным элементами приведена на рисунке 5.1.

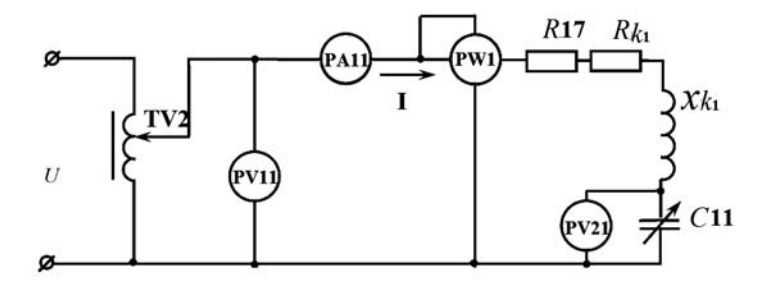

Рисунок 5.1 - Электрическая переменного цепь тока с последовательно соединёнными R-, L-, С-элементами

Для определения параметров схемы замещения катушки индуктивности с магнитопроводом  $L_{K1}$  и  $R_{K1}$  в номинальном режиме  $I_H = 1.0$  А снимают показания приборов: PA11 – ток I<sub>H</sub> через катушку; PW1 – активную мощность P, потребляемую катушкой; PV11 - напряжение  $U$  на катушке.

Зная показания приборов, определяют значение параметров схемы замещения катушки:

$$
R_{\Sigma} = \frac{P}{I_{\pi}^2}
$$
;  $Z_{\Sigma} = \frac{U}{I_{\pi}}$ ;  $L_{K1} = \frac{X_{K1}}{2\pi f}$ ;  $X_{K1} = \sqrt{Z_{\Sigma}^2 - R_{\Sigma}^2}$ ;  $R_{K1} = R_{\Sigma} - R17$ 

где  $R17 = 17$  Ом;

 $f = 50$   $\Gamma$ <sub>II</sub>.

5.1.2 Определение величины емкости С11, при которой в цепи наступает резонанс напряжений. Значение С11 определяется исходя из условия возникновения резонанса напряжений:

$$
C11 = \frac{1}{2\pi f X_{K1}}
$$

5.1.3 Коэффициент мощности цепи

$$
\cos \varphi = \frac{P}{U \cdot I}.
$$

Пример построения векторной диаграммы цепи при активно-индуктивном характере цепи дан на рисунке 5.2.

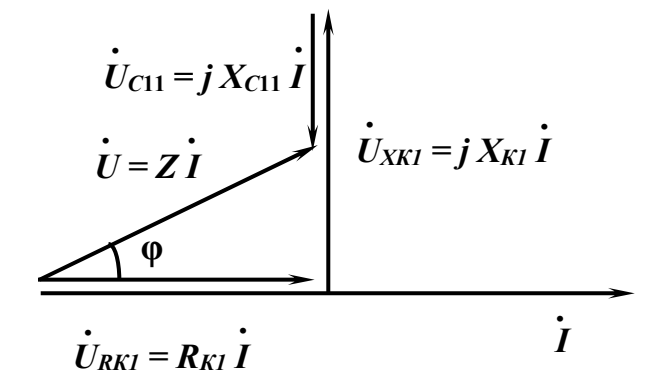

Рисунок 5.2 - Векторная диаграмма

### 5.2 Исследуемые схемы

Для определения параметров схемы замещения катушки индуктивности собирают схему, приведенную на рисунке 5.3. Номинальный ток  $I_H = 1.0$  А выставляют с помощью лабораторного автотрансформатора TV2. Для исследования резонанса напряжения собирают схему, приведенную на рисунке 5.4.

### 5.3 Порядок выполнения лабораторной работы

5.3.1 Собрать на стенде схему (см. рисунок 5.3) для расчета параметров схемы замещения катушки индуктивности  $L_{K1}$  и  $R_{K1}$  для номинального режима работы  $I_n = 1.0$  А, определить значения этих параметров.

5.3.2 Определить величину емкости C11 конденсатора, при которой в цепи наступает резонанс напряжений.

5.3.3 Снять зависимости  $I = f(C11)$  и соѕф =  $f(C11)$  при  $U_{min}$ .

5.3.4 Построить векторную диаграмму напряжений и тока.

5.3.5 Провести моделирование работы схемы (см. рисунок 5.1) в среде Multisim.

5.3.6 Сделать выводы по результатам работы.

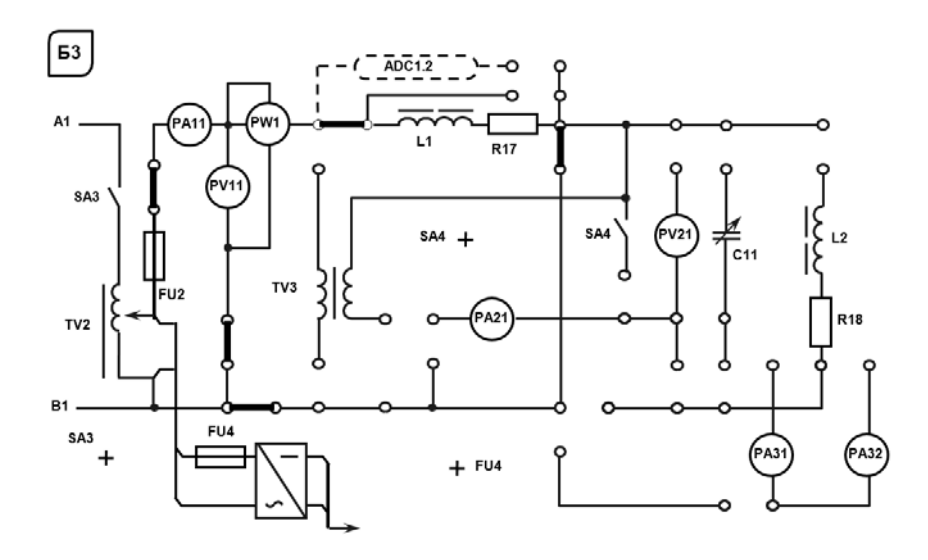

Рисунок 5.3 - Схема для экспериментального исследования параметров схемы замещения катушки индуктивности

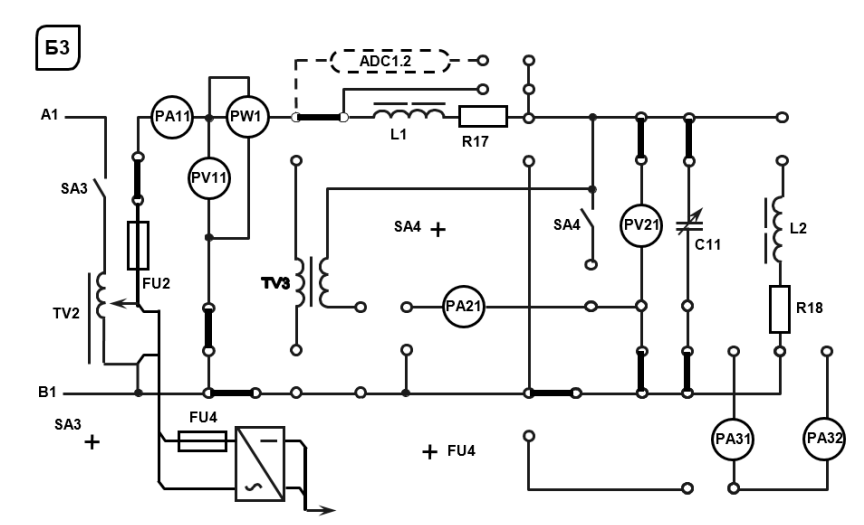

Рисунок 5.4 - Схема для экспериментального исследования резонанса напряжений

### 5.4 Содержание отчёта

Отчёт по работе должен содержать цель работы, схему исследуемой цепи переменного тока с последовательно соединёнными R-, L-, C-элементами, основные расчётные формулы, результаты эксперимента и моделирования, зависимости  $I = f(C11)$  и соѕф =  $f(C11)$ , векторную диаграмму напряжений и тока, выводы по работе.

# Контрольные вопросы

- 1 Каково условие резонанса напряжений?
- 2 Чему равен коэффициент мощности цепи в режиме резонанса, почему?

# **6 Лабораторная работа № 6. Исследование режимов работы линии электропередачи переменного тока при изменении коэффициента мощности нагрузки**

*Цель работы*: изучение эксплуатационных характеристик линии электропередачи (ЛЭП) переменного тока; определение параметров нагрузки; исследование режимов работы ЛЭП при изменении коэффициента мощности нагрузки.

#### *6.1 Исследуемые схемы*

Схема для изучения ЛЭП с нагрузкой в виде параллельно соединённых резистивным, индуктивным и ёмкостным элементами приведена на рисунке 6.1.

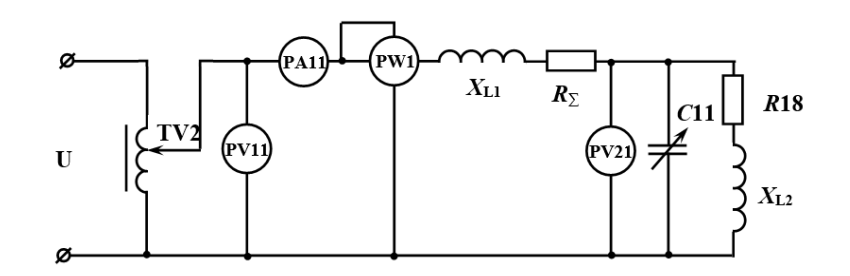

Рисунок 6.1 – Электрическая схема ЛЭП переменного тока с параллельно соединёнными *R-*, *L-* и *C*-элементами в качестве нагрузки

Закоротив условно представленную ЛЭП (*LК*1, *R*17), определяют параметры катушки  $L_{K2}$ , сопротивление R18 и соѕф при  $U_{2n} = 110 B$  (схема дана на рисунке 6.2). Рассчитывают величину емкости *С*11 для повышения коэффициента мощности нагрузки, а также для выполнения условия резонанса токов и проверяют значение тока *I* экспериментально (схема дана на рисунке 6.3).

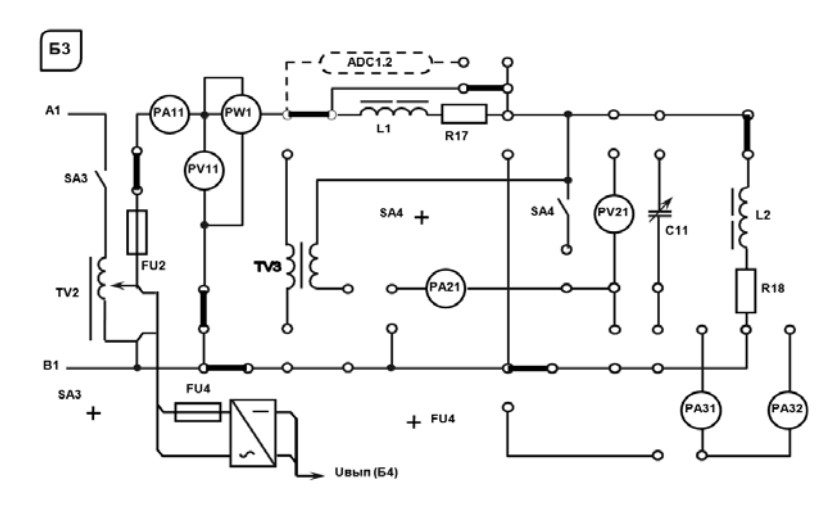

Рисунок 6.2 – Схема для экспериментального исследования параметров схемы замещения катушки индуктивности

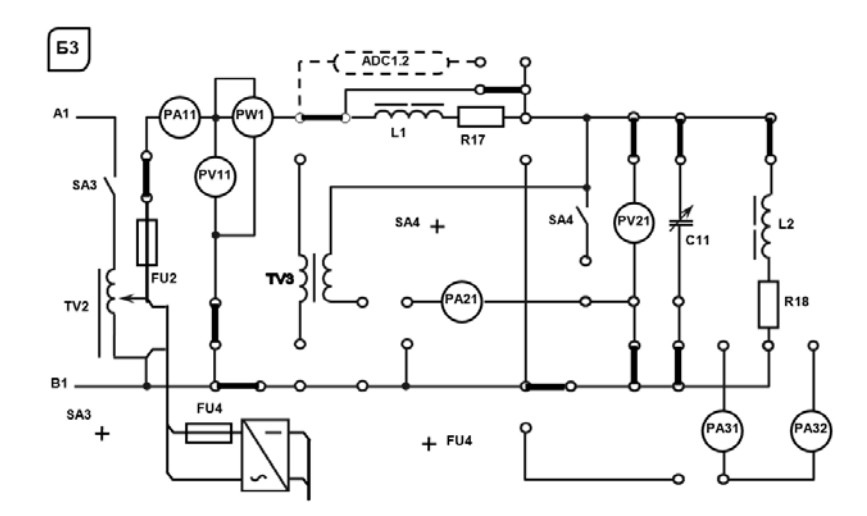

Рисунок 6.3 - Схема для экспериментального исследования резонанса токов

### 6.2 Основные теоретические сведения

6.2.1 Определение сопротивлений нагрузки для ЛЭП.

При расчете сопротивлений нагрузки (R18,  $X_{L2}$ ) необходимо зашунтировать перемычкой ЛЭП  $/L_{K1}$ , R17/, установить автотрансформатором TV2 номинальное напряжение  $U_n = 110 B$  и снять показания приборов PW1 и PA11.

$$
R18 = \frac{P}{I^2}; \quad Z_{L2} = \frac{U_{2H}}{I}; \quad L = \frac{X_{L2}}{2\pi f}; \quad X_{L2} = \sqrt{Z_{L2}^2 - R18^2}.
$$

6.2.2 Определение коэффициента мощности соз ф<sub>2</sub>н нагрузки:

$$
\cos\varphi_{2H} = \frac{R18}{Z_{L2}}.
$$

6.2.3 Расчет значения емкости С11 для повышения со  $\varphi_{2H}$  до значения со  $\varphi_{2TP}$ :

$$
C11 = \frac{P_2}{\omega U_{11}^2} (tg\varphi_{2H} - tg\varphi_{2TP}).
$$

6.2.4 Расчет значения емкости С11, при котором в цепи наступит резонанс токов:

$$
b_L = b_C;
$$
  $\omega \cdot C11 = \frac{X_{L2}}{Z_{L2}^2};$   $C11 = \frac{X_{L2}}{\omega \cdot Z_{L2}^2}.$ 

6.2.5 Построение графика зависимости  $\eta = f(C11)$ . Расчет  $\eta$  при различных значениях С11 необходимо осуществлять по формуле

$$
\eta = \frac{1}{1 + \frac{P_2 \cdot R_{\Sigma}}{U_{2H}^2 \cdot \cos^2 \varphi_2}}
$$

$$
\cos \varphi_2 = \frac{q}{y},
$$

где  $q$  – активная проводимость нагрузки, См;  $q = \frac{R18}{Z^2}$ ;

 $y$  – полная проводимость нагрузки, См;

$$
y = \sqrt{\left(\frac{R18}{Z_{L2}}\right)^2 + \left(\frac{X_{L2}}{Z_{L2}} - \omega \cdot C_2\right)^2} \, ;
$$

 $\frac{X_{L2}}{Z^2}$  – реактивная проводимость катушки индуктивности, См;  $\frac{X_{L2}}{Z^2}$  =  $b_L$ ;  $\omega C_2$  – реактивная проводимость конденсатора, См;  $\omega C_2 = b_C$ ;  $P_2$  – активная мощность, потребляемая нагрузкой, Вт;

$$
P_2 = P - P_1 = P - I^2 (R17 + R_{K1});
$$

 $P$  – показания ваттметра PW2, Вт.

# 6.3 Порядок выполнения лабораторной работы

6.3.1 Определить параметры схемы замещения катушки индуктивности. Зашунтировав ЛЭП и установив  $U_{2H} = 110 B$  определить значения сопротивлений нагрузки  $X_{L2}$ , R18, а также коэффициент мощности нагрузки соз  $\varphi_{2H}$ .

6.3.2 Рассчитать значение емкости конденсатора  $C11$  для повышения коэффициента мощности нагрузки до значения соѕ ф2тр, заданного преподавателем.

6.3.3 Изменяя емкость C11 снять в зависимость  $\eta = f(C11)$ .

6.3.4 Рассчитать значение емкости  $C11$ , при котором в цепи наступит резонанс токов, и проверить на стенде.

6.3.5 Провести моделирование работы схемы (рисунок 6.1) в среде Multisim.

6.3.6 Сделать выводы по результатам работы.

### 6.4 Содержание отчёта

Отчёт по работе должен содержать цель работы, схему исследуемой цепи переменного тока с параллельно соединёнными R-, L-, C-элементами, основные расчётные формулы, результаты эксперимента и моделирования, зависимости I =  $f(C11)$  и cos  $\varphi = f(C11)$ , выводы по работе.

### Контрольные вопросы

- 1 В какой цепи и при каких условиях возникает резонанс токов?
- 2 От каких параметров цепи зависит резонансная частота?

# **7 Лабораторная работа № 7. Определение параметров и исследование режимов работы трехфазной цепи при соединении потребителей звездой**

*Цель работы*: исследование трехфазной цепи при соединении потребителей звездой; изучение методов расчета трехфазных цепей при соединении потребителей звездой.

### *7.1 Исследуемые схемы*

В лабораторной работе исследуются трехфазные схемы с симметричной (рисунок 7.1, *а*) и несимметричной (рисунок 7.1, *б*) нагрузками при наличии нейтрального провода и без него.

*а*) *б*)  $R40$ <br>  $R40$ <br>  $V_C$   $R37$ 

*а* – нагрузка симметричная, *б* – нагрузка несимметричная

Рисунок 7.1 – Исследуемые трёхфазные схемы

### *7.2 Основные теоретические сведения*

7.2.1 Исследование симметричной резистивной нагрузки при наличии нейтрального провода.

Для получения симметричной нагрузки *R*37 *= R*39 *= R*40 необходимо перемычками закоротить следующие элементы: *R*38, *C*11, *LК*2 и *R*18 (рисунок 7.2).

Измерить фазные напряжения *Ub* и *Uc* при помощи вольтметров PV21, PV11 и фазные токи в фазах «В» и «С» при помощи амперметра РА21 и РА11.

Убедиться в отсутствии тока в нейтральном проводе  $I_N = 0$  (PA31).

Определить значения сопротивлений резисторов по закону Ома:

$$
R37 = \frac{U_C}{I_C}.
$$

Мощность, потребляемую симметричной нагрузкой, найти по формуле

$$
P=3\cdot I_c^2\cdot R37.
$$

*7*.2.2 Расчет значения емкости *С*11 для получения равномерной нагрузки:

$$
Z_a = R38 + R39;
$$
  
\n
$$
Z_b = \sqrt{R40^2 + X_{\text{C11}}^2};
$$
  
\n
$$
Z_c = \sqrt{(R37 + R18)^2 + X_{\text{L2}}^2}.
$$

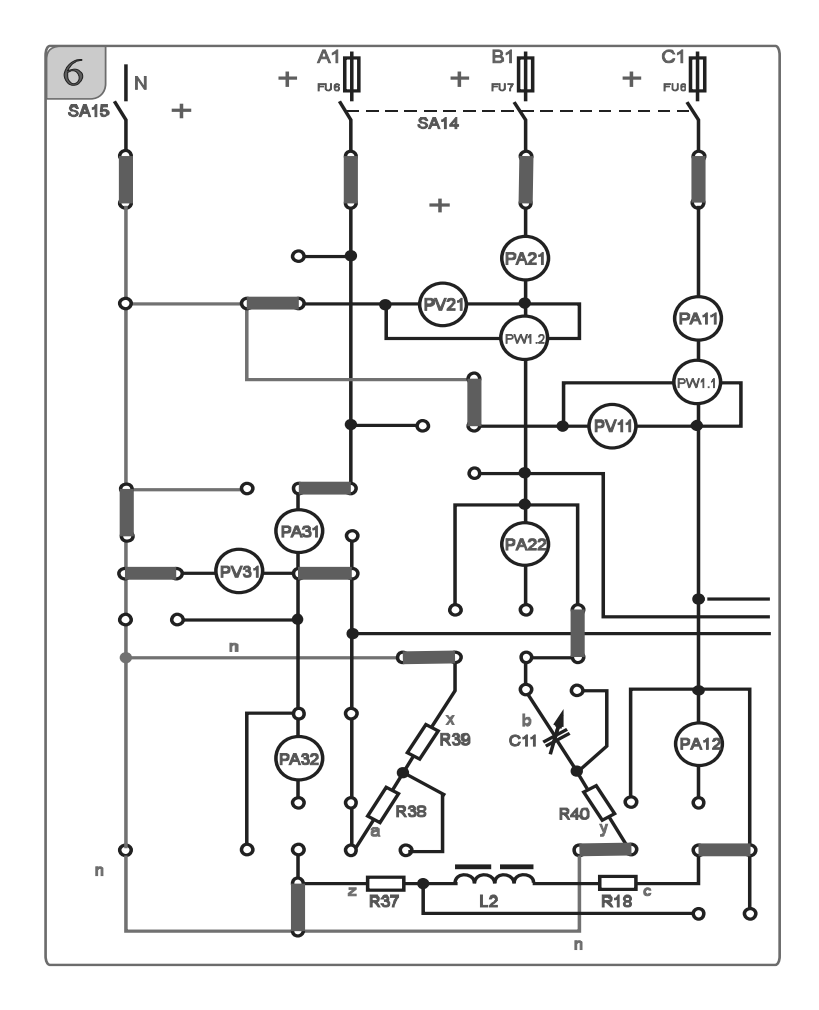

для Рисунок  $7.2 -$ Схема экспериментального трехфазной исследования электрической цепи при соединении нагрузки звездой

Приняв  $Z_a = Z_b = Z_c$ , определяют значение C11 для получения равномерной нагрузки:

$$
R40^2 + X^2_{C11} = (R37 + R18)^2 + X^2_{L21}
$$

где значения  $R18 = 59$  Ом и  $X_{L2} = 140$  Ом,

$$
X_{C11} = \sqrt{(R37 + R18)^2 + X_{L2}^2 - R40^2}
$$

Откуда

$$
C11 = \frac{1}{\omega \cdot X_{C11}}.
$$

Значение сопротивления резистора R38 определяется из соотношения

$$
R38 = Z_c - R39.
$$

7.2.3 Исследование несимметричной равномерной нагрузки с нейтральным проводом (общая точка ваттметров соединена с нейтралью).

В этом случае

$$
\dot{U}_a = \dot{U}_b = \dot{U}_c, \ \dot{I}_A = \frac{\dot{U}_a}{Z_a}; \ \dot{I}_B = \frac{\dot{U}_b}{Z_b}; \ \dot{I}_C = \frac{\dot{U}_c}{Z_c},
$$

где  $\,\dot{U}_a,\,\dot{U}_b,\,\dot{U}_c$  – фазные напряжения нагрузок,

$$
\dot{U}_a = \dot{U}_A
$$
;  $\dot{U}_b = \dot{U}_B$ ;  $\dot{U}_c = \dot{U}_c$ ;  $I_a = I_b = I_c$ .

Ток в нейтральном проводе

$$
\dot{I}_N = \dot{I}_A + \dot{I}_B + \dot{I}_C \, .
$$

### *7.3 Порядок выполнения лабораторной работы*

7.3.1 Исследовать экспериментально симметричную нагрузку с нейтральным проводом, измерив фазные токи  $I_A$ ,  $I_B$ ,  $I_C$ , напряжения  $U_a$ ,  $U_b$ ,  $U_c$  и мощность нагрузки *P*, а также ток в нейтральном проводе *IN*. Заполнить таблицу 7.1 (симметричная нагрузка).

7.3.2 Рассчитать сопротивления фаз симметричной нагрузки (см. п. 7.2.1).

7.3.3 Рассчитать значения емкости *С*11 и сопротивления резистора *R*38 для обеспечения равномерной нагрузки (см. п. 7.2.2).

7.3.4 Исследовать равномерную нагрузку с нейтральным проводом, измерив фазные напряжения, мощность и ток в нейтральном проводе, подключив его тумблером SA15. Рассчитать комплексные значения токов в фазах А, В, С и определить ток в нейтральном проводе. Сравнить расчетные значения тока с экспериментальными. Заполнить таблицу 7.1 (равномерная нагрузка).

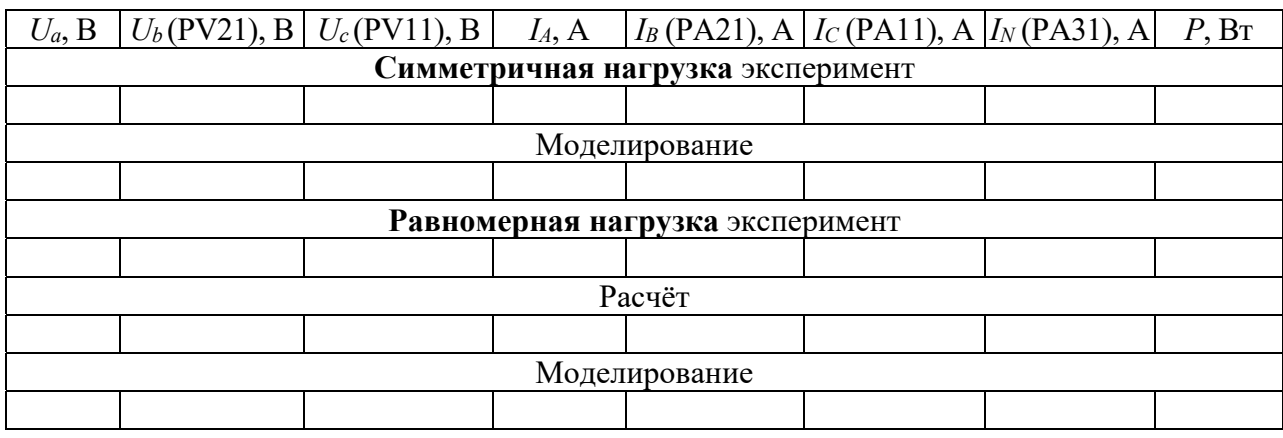

Таблица 7.1 – Результаты измерений

7.3.5 Построить векторную диаграмму токов и напряжений для равномерной нагрузки с нейтральным проводом.

7.3.6 Провести моделирование работы схемы (см. рисунок 7.1) в среде Multisim. 7.3.7 Сделать выводы по результатам работы.

# *7.4 Содержание отчёта*

Отчёт по работе должен содержать цель работы, схемы трёхфазной цепи при симметричной и несимметричной нагрузках, основные расчётные формулы, результаты эксперимента, моделирования и расчёта (см. таблицу 7.1), векторную диаграмму напряжений и токов, выводы по работе.

# *Контрольные вопросы*

1 Каково назначение нулевого провода?

2 Как вычислять мощность, потребляемую трёхфазной цепью при соединении приёмников звездой?

# **8 Лабораторная работа № 8. Определение параметров и исследование режимов работы трехфазной цепи при соединении потребителей треугольником**

*Цель работы*: исследование трехфазной цепи при соединении потребителей треугольником; изучение методов расчета работы трехфазных цепей при соединении потребителей треугольником.

# *8.1 Исследуемые схемы*

В лабораторной работе исследуются трехфазные схемы с симметричной, несимметричной и равномерной нагрузками при соединении потребителей треугольником (рисунок 8.1).

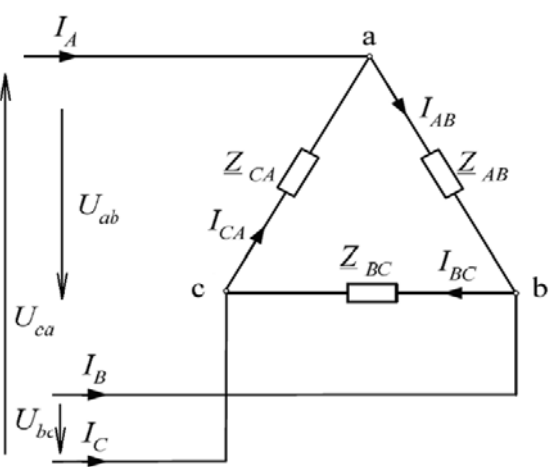

Рисунок 8.1 – Исследуемая трёхфазная схема при соединении потребителей треугольником

# *8.2 Порядок выполнения лабораторной работы*

8.2.1 Установить равномерную нагрузку во всех трех фазах (рисунок 8.2). Определить в активную мощность нагрузки и линейный ток в линии С нагрузки. Напряжение *Uab* измерить прибором PV21, напряжение *Ubс*, *Uac* измерить прибором PV11.

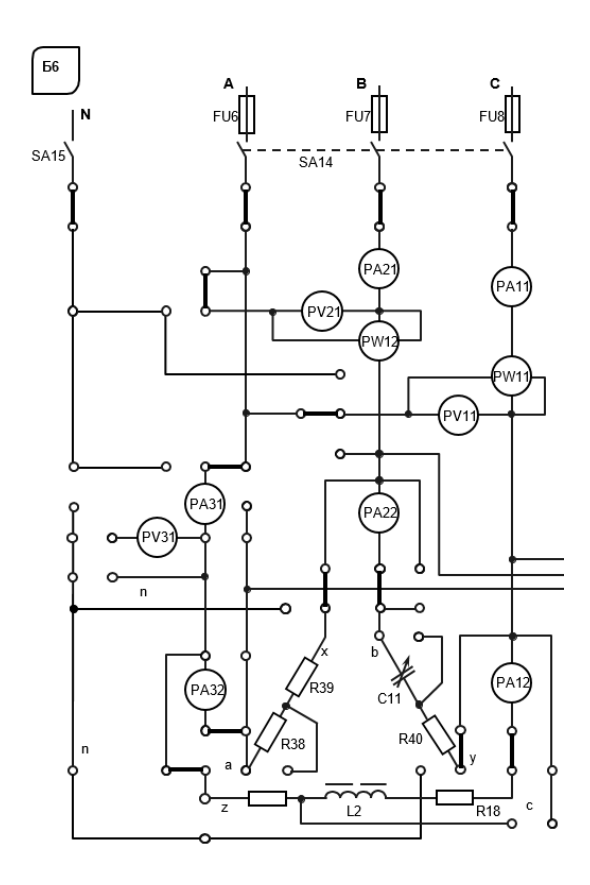

Рисунок 8.2 – Трехфазная электрическая цепь при соединении нагрузки треугольником

8.2.2 Рассчитать комплексные значения фазных токов и определить линейный ток в линии С. Рассчитать активную мощность потребителя. Результаты вычислений сравнить c экспериментальными данными.

Ток в фазах определяют по закону Ома для каждой фазы:

$$
\dot{I}_{ab} = \frac{\dot{U}_{ab}}{\underline{Z}_{ab}}; \dot{I}_{bc} = \frac{\dot{U}_{bc}}{\underline{Z}_{bc}}; \dot{I}_{ca} = \frac{\dot{U}_{ca}}{\underline{Z}_{ca}}.
$$

Линейные токи определяют по первому закону Кирхгофа:

$$
\dot{I}_A = \dot{I}_{AB} - \dot{I}_{CA}; \ \dot{I}_B = \dot{I}_{BC} - \dot{I}_{AB}; \ \dot{I}_C = \dot{I}_{CA} - \dot{I}_{BC}; \ \dot{I}_A + \dot{I}_B + \dot{I}_C = 0.
$$

8.2.3 Построить векторную диаграмму токов и напряжений.

8.2.5 Провести моделирование работы схемы (см. рисунок 8.1) в среде Multisim.

8.2.6 Сделать выводы по результатам работы.

# 8.3 Содержание отчёта

Отчёт по работе должен содержать цель работы, схему трёхфазной цепи, основные расчётные формулы, результаты эксперимента, моделирования и расчёта, векторную диаграмму напряжений и токов, выводы по работе.

#### Контрольные вопросы

1 Расчёт трёхфазной цепи переменного тока при соединении треугольником с симметричной нагрузкой.

2 Как изменятся фазные токи при отключении одного из линейных проводов в симметричном приемнике?

# 9 Лабораторная работа № 9. Исследование линейных цепей несинусоидального периодического тока, содержащих катушку **ИНДУКТИВНОСТИ**

Цель работы: изучение методов расчета линейных электрических цепей несинусоидального периодического тока; изучение влияния индуктивного и емкостного элементов на величину тока при несинусоидальном напряжении источника; изучение принципа действия сглаживающих L-фильтров и методов расчета их параметров.

### 9.1 Основные теоретические сведения

Действующие значения несинусоидальных напряжений  $\mathbf{M}$ тока определяются как

$$
U = \sqrt{U_{0}^{2} + U_{1}^{2} + U_{2}^{2} + \dots}; \quad I = \sqrt{I_{0}^{2} + I_{1}^{2} + I_{2}^{2} + \dots} ,
$$

где  $U_0$  и  $I_0$  – постоянные составляющие несинусоидальных напряжения и тока;

 $U_1, U_2, ..., I_1, I_2...$  - действующие значения отдельных гармонических составляющих напряжения и тока соответственно.

$$
U_1 = \frac{U_{1M}}{\sqrt{2}} \, ; \quad U_2 = \frac{U_{2M}}{\sqrt{2}} \, ; \quad I_1 = \frac{I_{1M}}{\sqrt{2}} \, ; \quad I_2 = \frac{I_{2M}}{\sqrt{2}} \, ,
$$

где  $U_{1M}$ ,  $U_{2M}$ , ...  $I_{1M}$ ,  $I_{2M}$ , ... - амплитудные значения отдельных составляющих напряжения и тока соответственно.

Угол включения тиристоров α регулируется за счет изменения напряжения управления с помощью R13.

Гармонический состав напряжения управляемого выпрямителя описывается рядом Фурье:

$$
U = U_0 + U_{1M} \cdot \sin(2\omega t + \varphi_1) + U_{2M} \cdot \sin(4\omega t + \varphi_2) + U_{3M} \cdot \sin(6\omega t + \varphi_3)...
$$

Численные значения отдельных гармонических составляющих в долях амплитудного значения напряжения и их начальные фазы приведены в таблице 9.1.

Таблица 9.1 – Численные значения гармонических составляющих по напряжению ряда Фурье

| α  | $U_{\rm 0}$ | $^{\prime}1M$ | $U_{2M}$ | $U_{3M}$ | $\mathbb{Q}$ 1 | $\mathbb{Q}$ | $\mathbb{Q}$ 3 |
|----|-------------|---------------|----------|----------|----------------|--------------|----------------|
| 30 | 0,594       | 0,491         | 0,123    | 0,0546   | 83,8           | 52,7         | 2.56           |
| 45 | 0,543       | 0,543         | 0,121    | 0.06     | 73,7           | 5,91         | 77 7           |
| 60 | 0,477       | 0,551         | 0,110    | 0,098    | 60,0           | $-60,0$      | 16,1<br>- 1    |

В качестве нагрузки в работе используется цепь (рисунок 9.1). Активное сопротивление *RH* задается преподавателем: *R*14 или *R*15 или *R*14//*R*15.

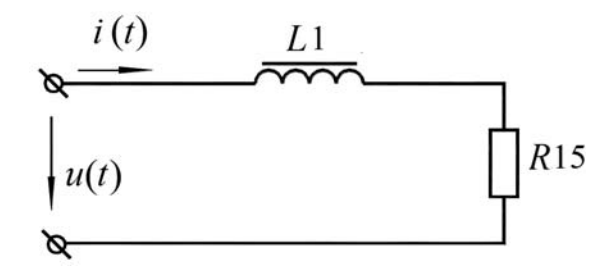

Рисунок 9.1 – Электрическая цепь несинусоидального периодического тока

Данную цепь для расчета постоянной и гармонических составляющих ряда Фурье для несинусоидального тока можно представить в виде схем замещения.

9.1.1 Для расчета постоянной составляющей тока схема представлена на рисунке 9.2.

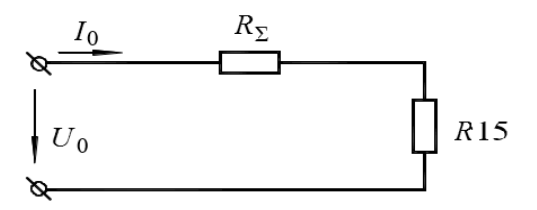

Рисунок 9.2 – Схема для определения постоянной составляющей тока

$$
I_0 = \frac{U_0}{R15 + R_\Sigma},
$$

где  $R_2 = R_{K1} + R17$  (см. лабораторную работу № 5),  $R15 = 270$  Ом или 150 Ом.

Действующее значение токов гармонических составляющих можно определить из выражения вида

$$
I_{k} = \frac{U_{k}}{\sqrt{(R15 + R_{\Sigma})^{2} + (k\omega L1)}},
$$

где  $k = 2$ ; 4; 6...

9.1.2 Для расчета гармонических составляющих тока используется схема (рисунок 9.3).

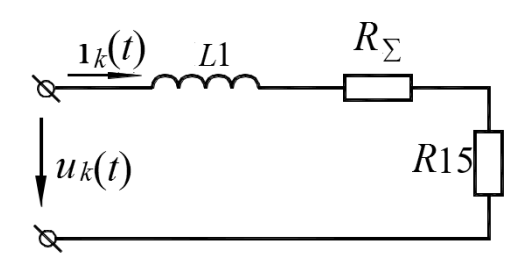

Рисунок 9.3 – Схема для определения гармонических составляющих тока

Действующее значение несинусоидального тока

$$
I = \sqrt{I_{0}^{2} + I_{1}^{2} + I_{2}^{2} + ... + I_{k}^{2} + ...}.
$$

# 9.2 Исследуемая схема

Для выполнения лабораторной работы собирается схема, приведенная на рисунке 9.4.

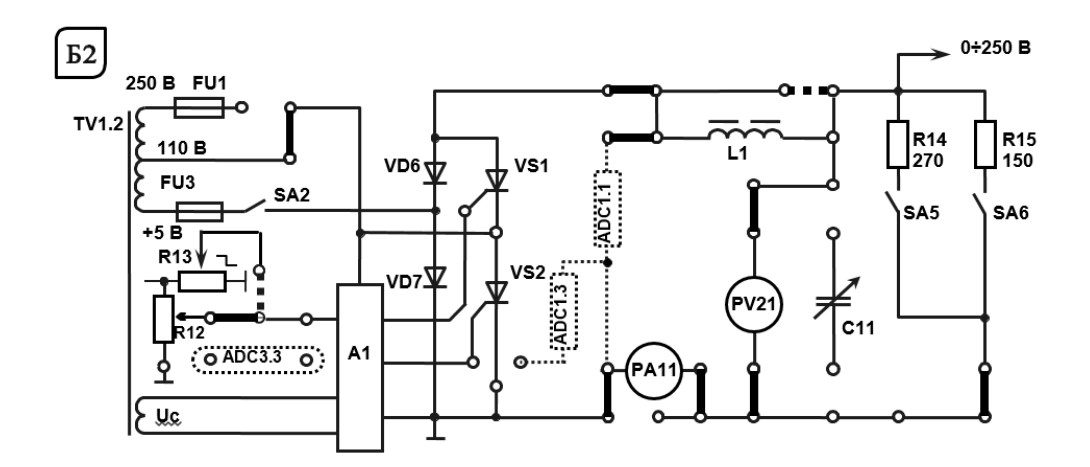

Рисунок 9.4 - Электрическая цепь несинусоидального периодического тока

С помощью резистора R13 устанавливается заданный угол отпирания тиристора. Исследуется форма напряжения при наличии L-фильтра и без него. По результатам измерения производится запись напряжения в виде ряда Фурье.

# 9.3 Порядок выполнения лабораторной работы

9.3.1 Изучить схему управляемого выпрямителя на стенде.

9.3.2 Установить значение угла управления тиристорным выпрямителем, заданное преподавателем, с помощью резистора R13.

9.3.3 Собрать схему на рисунке 9.4; катушка L1 зашунтирована. Сопротивление нагрузки установить по заданию преподавателя. Измерить среднее значение напряжения на выходе управляемого выпрямителя (УВ).

9.3.4 Считая, что измеренное в п. 9.2.3 напряжение равно  $U_0$  для заданного угла, воспользовавшись таблицей 9.1, определить  $U_M$  на входе УВ и действующие значения гармонических составляющих выходного напряжения УВ.

9.3.5 Используя данные п. 9.3.4 и лабораторной работы № 5, рассчитать действующее значение тока для схемы на рисунке 9.3.  $R_H$  задается преподавателем.

9.3.6 Собрать схему на рисунке 9.4 (перемычка п. 1 – отсутствует) и при заданных в пп. 9.3.2.–9.3.5  $R_H$  и угле управления измерить действующее значение тока (амперметр PA11). Сравнить результаты расчета и эксперимента.

9.3.7 Сделать выводы по результатам работы.

### 9.4 Содержание отчёта

Отчёт по работе должен содержать цель работы, схему электрической цепи несинусоидального периодического тока, основные расчётные формулы, результаты эксперимента и расчёта, выводы по работе.

#### Контрольные вопросы

1 Что является причиной появления несинусоидальных токов и напряжений в электрических цепях?

2 Для каких цепей справедлива методика расчета цепей несинусоидального тока, основанная на разложении ЭДС и токов источников в ряды Фурье?

# 10 Лабораторная работа № 10. Исследование процесса зарядки конденсатора от источника постоянного напряжения при ограничении тока с помощью резистора

Цель работы: изучение процесса изменения напряжения на конденсаторе при зарядке его от источника постоянного напряжения; закрепление навыков измерения напряжения компенсационным методом.

#### 10.1 Основные теоретические сведения

Схема для исследования переходного процесса зарядки конденсатора С12 при ограничении тока с помощью сопротивления R1 приведена на рисунке 10.1.

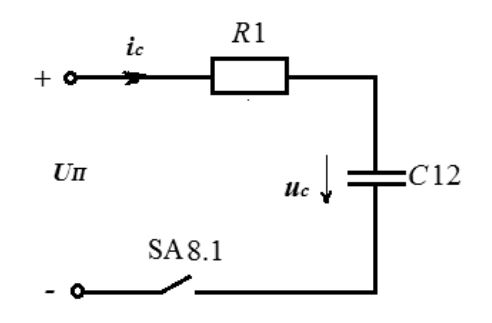

Рисунок 10.1 – Исследуемая схема зарядки конденсатора

При подключении конденсатора С12 к источнику питания  $U_{\text{HUT}} = 24$  В закон изменения напряжения на  $C12$  получают, решая дифференциальное уравнение вила

$$
U_{\text{IMIT}} = R \cdot C \cdot \frac{du_C}{dt} + U_C \,.
$$

Решение имеет свободную  $A = e^{-t/\tau}$  и вынужденную  $U_C = U_{T U T}$  составляющие. Окончательно

$$
U_C = U_{\text{rurr}} \cdot (1 - e^{-t/\tau}),
$$

где  $\tau = R1 \cdot C12$ .

 $A$  – постоянная интегрирования, определяется из начальных условий,  $A = -U_{\text{HUT}}$ 

### 10.2 Исследуемые схемы

Схема для экспериментального исследования процесса заряда конденсатора представлена на рисунке 10.2.

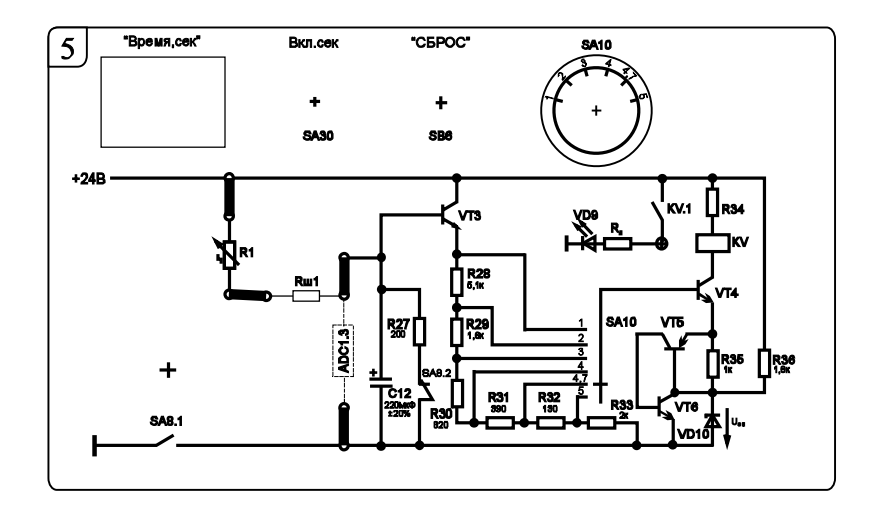

Рисунок 10.2 – Схема для экспериментального исследования процесса заряда конденсатора

Делитель R28-R33 рассчитан таким образом, что реле, включенное в цепь коллектора транзистора VT4, срабатывает в зависимости от положения переключателя SA10 при  $1$ ·*Uon*,  $2$ ·*Uon*,  $3$ ·*Uon*,  $4$ ·*Uon*,  $4$ ,  $7$ ·*Uon*,  $5$ ·*Uon* в вольтах. Таким образом, напряжение на емкости определяют как

$$
U_C = N \cdot U_{OII} + 0.6,
$$

где  $N$  – номер положения переключателя SA10,  $N = 1$ ; 2; 3; 4; 4,7; 5;  $U_{OII} = 4 B.$ 

Транзисторы VT5, VT6 выполняют роль тиристора, который открывается, когда на базе VT4  $U_{OII} = U_{CT} + 1.2$  В, и шунтирует стабилитрон, в результате ток эмиттера VT4 скачком возрастает - срабатывает реле KV.

Напряжение на эмиттере транзистора VT3 определяют как

 $U_{3VT3} = U_C - U_{E3VT3} = U_C - 0.6.$ 

# 10.3 Порядок выполнения лабораторной работы

Для заданного преподавателем значения постоянной времени т цепи снять зависимость напряжения от времени заряда конденсатора.

10.3.1 Собрать схему, приведенную на рисунке 10.2.

10.3.2 Установить заданное преподавателем сопротивление  $R_1$  в блоке 8.

10.3.3 Тумблером SA30 включить секундомер.

10.3.4 Сбросить значение секундомера в нулевые показания кнопкой SB6.

10.3.5 Провести первый опыт заряда конденсатора при положении «1» переключателя SA10 блока 5. Для этого переключить тумблер SA8.1 в верхнее положение. Когда засветится светодиод VD9 в блоке 5, записать показания секундомера в таблицу 10.1.

Таблица 10.1 - Результаты измерений

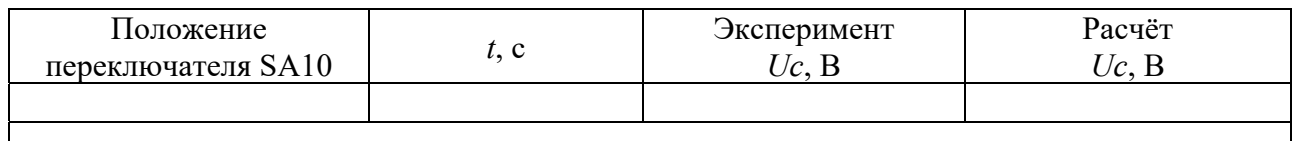

10.3.6 Выключить тумблер SA8.1.

10.3.7 Сбросить показания секундомера кнопкой SB6.

10.3.8 Провести остальные опыты аналогично (пп. 10.3.5–10.3.7) для всех остальных положений тумблера SA10.

10.3.9 Для полученных значений *t* рассчитать напряжения на конденсаторе и сравнить с экспериментальными. Данные расчетов занести в таблицу 10.1.

10.3.10 По результатам измерений и расчетов построить график изменения напряжения на конденсаторе  $U_c = f(t)$ .

10.3.11 Воспользовавшись полученной при эксперименте кривой заряда С12, определить постоянные времени т и сравнить с расчетным.

10.3.12 Провести моделирование работы схемы (см. рисунок 10.1) в среде Multisim.

10.3.13 Сделать выводы по результатам работы.

# 10.4 Содержание отчёта

Отчёт по работе должен содержать цель работы, схему исследования процесса заряда конденсатора, основные расчётные формулы, результаты эксперимента, моделирования и расчёта (см. таблицу 10.1), графики заряда конденсатора с определённой постоянной времени, выводы по работе.

# Контрольные вопросы

1 Расчёт переходного процесса зарядки конденсатора от источника постоянного напряжения.

2 Порядок измерения напряжения при зарядке конденсатора компенсационным методом.

# **11 Лабораторная работа № 11. Исследование параметров схемы замещения катушки индуктивности с замкнутым магнитопроводом и при наличии воздушного зазора**

*Цель работы*: изучение методов определения параметров схемы замещения катушки индуктивности с замкнутым магнитопроводом; построение вольт-амперной характеристики (ВАХ) катушки индуктивности с замкнутым магнитопроводом; построение ВАХ катушки индуктивности с воздушным зазором в магнитопроводе.

### *11.1 Основные теоретические сведения*

Схема замещения катушки индуктивности с замкнутым магнитопроводом дана на рисунке 11.1.

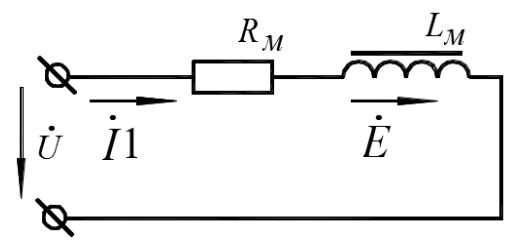

Рисунок 11.1 – Схема замещения катушки индуктивности с магнитопроводом

$$
R_M = \frac{P}{I^2}; \quad Z_M = \frac{U}{I}; \quad X_M = \sqrt{(Z_{M}^2 - R_{M}^2)};
$$

ВАХ катушки индуктивности с замкнутым магнитопроводом имеет нелинейный характер. Методы определения параметров схемы замещения катушки индуктивности с разомкнутым магнитопроводом даны в лабораторной работе № 5 и в лабораторной работе № 6.

### *11.2 Исследуемые схемы*

Для выполнения лабораторной работы по исследованию катушки с замкнутым магнитопроводом собирается схема, приведенная на рисунке 11.2.

Для исследования катушки с разомкнутым магнитопроводом используется схема, приведенная на рисунке 5.3.

#### *11.3 Порядок выполнения лабораторной работы*

12.3.1 Собрать схему для расчета параметров *RM* и *ХM* катушки индуктивности с замкнутым магнитопроводом (см. рисунок 11.2).

11.3.2 Построить ВАХ катушки индуктивности с замкнутым магнитопроводом  $I = f(U)$ .

11.3.3 Определить параметры схемы замещения на линейном участке ВАХ и в области насыщения. Для измерения тока в первичной обмотке трансформатора использовать амперметр переменного тока с пределом измерения 200 мА.

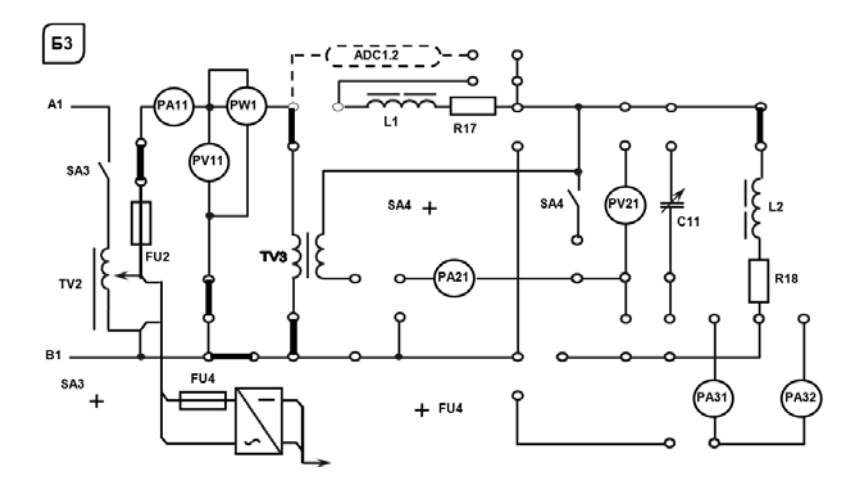

Рисунок 11.2 – Схема для исследования катушки индуктивности с замкнутым магнитопроводом

11.3.4 Собрать схему (см. рисунок 5.3) для расчета параметров схемы замещения катушки индуктивности с зазором в магнитопроводе.

11.3.5 Определить параметры схемы замещения катушки индуктивности с воздушным зазором в магнитопроводе.

11.3.6 Снять ВАХ катушки индуктивности с зазором. Сравнить характеристики с характеристиками, полученными в п. 11.3.2.

11.3.7 Сделать выводы по результатам работы.

### *11.4 Содержание отчёта*

Отчёт по работе должен содержать цель работы, схему замещения катушки индуктивности с магнитопроводом, основные расчётные формулы, результаты эксперимента и расчёта, ВАХ катушки индуктивности, выводы по работе.

### *Контрольные вопросы.*

1 Запишите закон Ома для магнитных цепей.

2 Какие потери мощности существуют в магнитопроводе?

# **12 Лабораторная работа № 12. Определение параметров и основных характеристик однофазного трансформатора**

*Цель работы*: изучение устройства и принципа действия однофазного трансформатора; изучение схем замещения трансформатора и определение их параметров.

# *12.1 Основные теоретические сведения*

Для определения коэффициента трансформации *п*, а также параметров схемы замещения и потерь мощности в трансформаторе проводят опыт холостого хода (опыт ХХ) и опыт короткого замыкания (КЗ) трансформатора.

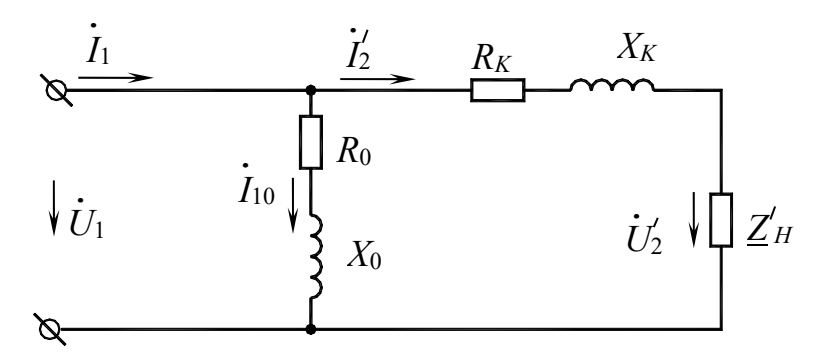

*R*0, *Х*0 – параметры намагничивающей цепи трансформатора в схеме замещения трансформатора, определяемые из опыта холостого хода трансформатора; *R*0 – активное сопротивление намагничивающей цепи, обусловленное потерями мощности в стальном магнитопроводе; *Х*0 – индуктивное сопротивление намагничивающей цепи, обусловленное основным магнитным потоком; *RК, ХК* – параметры схемы замещения, определяемые из опыта короткого замыкания трансформатора

Рисунок 12.1 – Cхема замещения однофазного трансформатора

Схема опыта холостого хода представлена на рисунке 12.2.

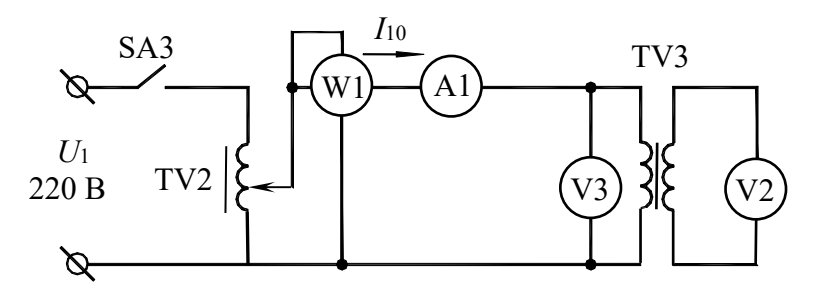

Рисунок 12. 2 – Опыт холостого хода трансформатора

Показания приборов PW1, РА1, РV3, РV2 дают возможность определить параметры схемы замещения трансформатора в режиме холостого хода:

$$
R_0 = \frac{P_0}{I_{10}^2}
$$
;  $Z_0 = \frac{U_{1H}}{I_{10}}$ ;  $X_0 = \sqrt{Z_0^2 - R_0^2}$ ;  $n = \frac{U_{1H}}{U_{20}}$ ,

где *n* – коэффициент трансформации трансформатора.

Схема опыта короткого замыкания представлена на рисунке 12.3.

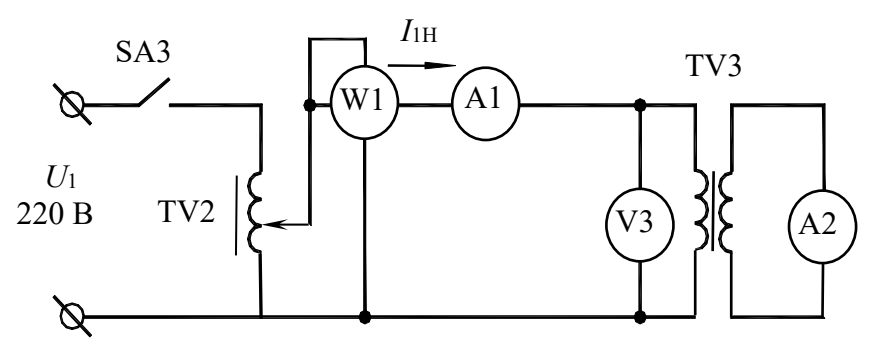

Рисунок 12.3 – Опыт короткого замыкания трансформатора

Показания приборов PW1, PV3, PA1, PA2 дают возможность определить параметры схемы замещения в режиме короткого замыкания:

$$
R_K = \frac{P_K}{I_{1H}^2}; \quad Z_K = \frac{U_{1K}}{I_{1H}}; \quad X_K = \sqrt{Z_K^2 - R_K^2},
$$

а также активные и реактивные сопротивления первичной и вторичной обмотки трансформатора  $R_1, R_2, X_1, X_2$ :

$$
R_1 = R'_2 = \frac{R_K}{2};
$$
  $X_1 = X'_2 = \frac{X_K}{2};$   $R_2 = \frac{R'_2}{n^2};$   $X_2 = \frac{X'_2}{n^2}.$ 

КПД трансформатора

$$
\eta = \frac{\beta \cdot S_H \cdot \cos \varphi_{2H}}{\beta \cdot S_H \cdot \cos \varphi_{2H} + P_0 + \beta^2 \cdot P_K},
$$

где β – коэффициент загрузки трансформатора, β =  $\frac{I_1}{I_{1H}} = \frac{I_2}{I_{2H}}$ ;

 $S_H$  – полная мощность трансформатора,  $S_H = U_{1H} \cdot I_{1H} = U_{2H} \cdot I_{2H}$ .

Внешняя характеристика трансформатора  $U_2 = f(\beta)$  строится по следующему уравнению:

$$
U_2 = U_{2H} \bigg( 1 - \frac{\Delta U_2 \%}{100 \%} \bigg),
$$

ΓДΕ  $\Delta U_2$ % = β( $U_{\kappa.a.}$  cosφ<sub>2</sub> +  $U_{\kappa.p.}$  sinφ<sub>2</sub>);

 $U_{\kappa.a.}$  - активная составляющая напряжения короткого замыкания трансформатора,  $U_{\kappa.a.}$  % =  $\frac{I_{1H}R_K}{U_{1H}}$ 100 % =  $\frac{P_K}{S_H}$ 100 % ;

 $U_{\kappa,p}$  – реактивная составляющая напряжения короткого замыкания трансформатора,  $U_{\kappa,p}$ . % =  $\frac{I_{1H}X_K}{U_{1,p}}$ 100 %.

### 12.2 Исследуемые схемы

Исследование однофазного трансформатора производится по схеме, представленной на рисунке 12.4.

Для определения параметров схемы замещения трансформатора  $U_2 = f(\beta)$ проводят опыты холостого хода (SA4 выключен) и короткого замыкания (SA4 включен) (рисунок 12.5).

Опыт короткого замыкания производят при пониженном напряжении на первичной обмотке трансформатора (выключатель SA4 включен).

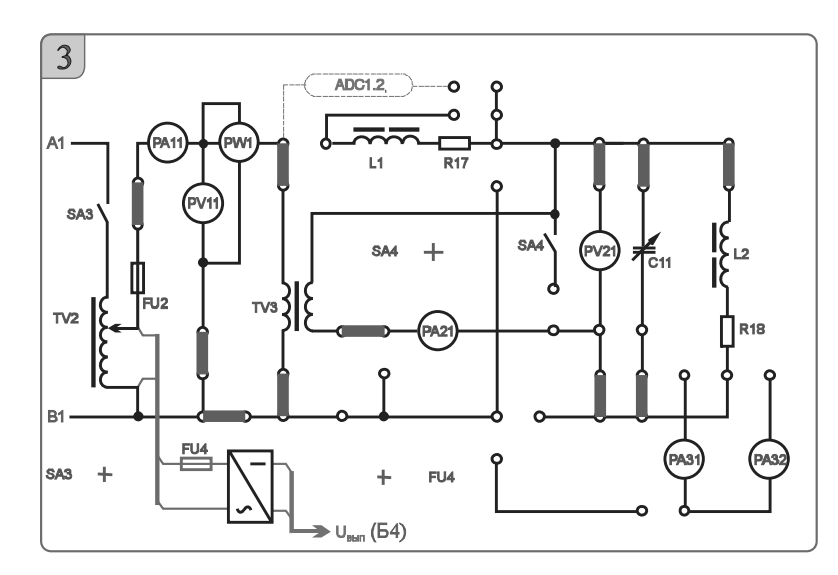

Рисунок 12.4 – Схема исследования однофазного трансформатора

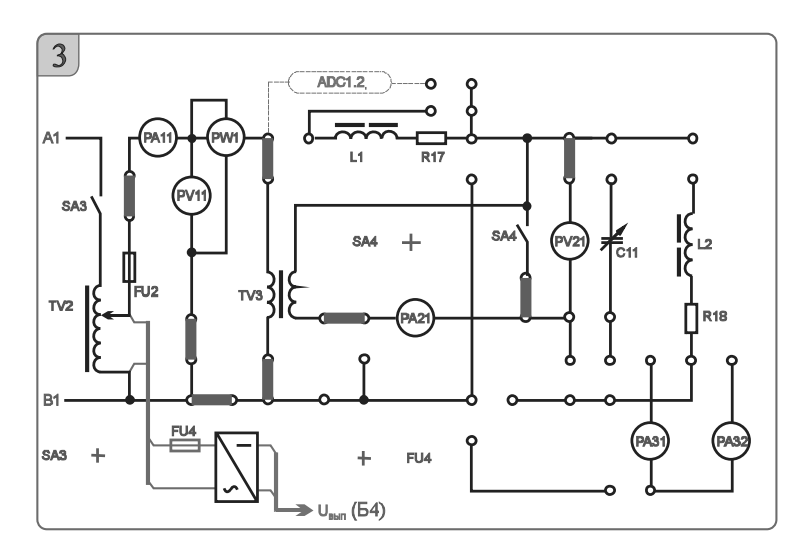

Рисунок 12.5 – Схема исследования трансформатора в режиме холостого хода и короткого замыкания

### *12.3 Порядок выполнения лабораторной работы*

12.3.1 Собрать схему, приведенную на рисунке 12.5, для проведения опыта холостого хода.

12.3.2 Подключить питание ЛАТРа TV2 (тумблер переключения пределов регулирования напряжения ЛАТРа SA70 в блоке 10 в положение *«*100 *←* 0 В*»*, тумблер SA3 в блоке 3 устанавливается в положение «включено»).

12.3.3 Снять параметры холостого хода трансформатора TV3 при напряжении питания 220 В (по прибору PV11). Снять показания приборов PA11 (*I*10), PV11 ( $U_{1x,x}$ ), PW1 ( $P_0$ ), PV21 ( $U_{20}$ ), рассчитать параметры трансформатора в режиме холостого хода и занести их в таблицу 12.1.

12.3.4 Собрать схему, приведенную на рисунке 12.5, для проведения опыта короткого замыкания.

12.3.5 Снять параметры короткого замыкания, для чего включить тумблеры SA4 и SA3, установив во вторичной обмотке трансформатора TV3 ток 0,8 А (по прибору PA21). Рассчитать параметры трансформатора в режиме короткого замыкания и занести их в таблицу 12.2.

| Экспериментальные данные    |                       |                      |                      | Расчетные значения |                      |             |             |               |            |
|-----------------------------|-----------------------|----------------------|----------------------|--------------------|----------------------|-------------|-------------|---------------|------------|
| $U_{1H}$ , B<br><b>PV11</b> | $I_10, A$<br>$PA11$ , | $P_0$ , $B_T$<br>PW1 | $U_{20}$ , B<br>PV21 | ມ.<br>$B-A$        | $\mathcal{L}0$<br>Ом | $X_0$<br>ĴМ | $R_0$<br>Ом | $\cos \theta$ | φ,<br>™рад |
| 220                         |                       |                      |                      |                    |                      |             |             |               |            |

Таблица 12.1 – Показания приборов в опыте холостого хода трансформатора

Таблица 12.2 – Показания приборов в опыте короткого замыкания

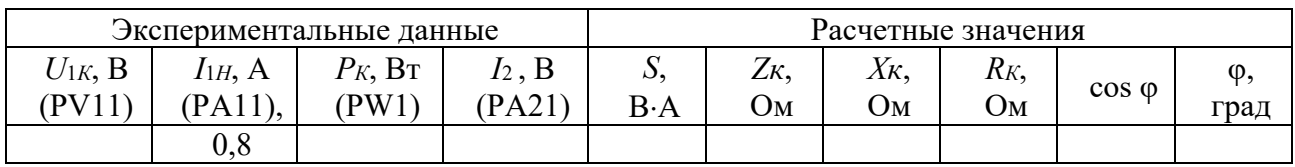

12.3.6 Измерить вторичное напряжение при нагрузке *R*18, *L*<sup>2</sup> (см. рисунок 12.5).

12.3.7 Построить внешнюю характеристику трансформатора  $U_2 = f(\beta)$ .

12.3.8 Провести моделирование работы трансформатора в среде Multisim.

12.3.9 Сделать выводы по результатам работы.

# *12.4 Содержание отчёта*

Отчёт по работе должен содержать цель работы, схему трансформатора в режиме холостого хода и короткого замыкания, основные расчётные формулы, результаты эксперимента, моделирования и расчёта (см. таблицы 12.1 и 12.2), внешнюю характеристику трансформатора, выводы по работе.

# *Контрольные вопросы*

1 Опишите принцип работы однофазного трансформатора.

2 Определение параметров схемы замещения трансформатора с помощью опытов холостого хода и короткого замыкания.

# **13 Лабораторная работа № 13. Исследование асинхронного трехфазного двигателя с короткозамкнутым ротором**

*Цель работы*: изучение принципа действия трехфазного асинхронного двигателя (АД) с короткозамкнутым ротором; построение механической характеристики двигателя *М = f* (*S*); построение рабочих характеристик двигателя.

# *13.1 Основные теоретические сведения*

*Частота* вращающегося магнитного поля статора АД

$$
n_{0}=60f_{1}/p,
$$

где *f*<sup>1</sup> частота напряжения сети;

 *р* число пар полюсов машины (в частности, три обмотки статора создают одну пару полюсов, шесть обмоток - две пары и т. д.).

Разность частот вращения поля статора и ротора называют частотой скольжения, а её отношение к частоте *n*<sup>0</sup> *скольжением S*:

$$
S=\frac{n_0-n}{n_0}.
$$

Уравнение механической характеристики *М = f* (*S*) (формула Клосса)

$$
M = \frac{2 \cdot M_K}{\frac{S}{S_K} + \frac{S_K}{S}},
$$

где  $M_K$  – максимальный момент, развиваемый двигателем,  $M_K = \lambda \cdot M_H$  (здесь  $\lambda$  – коэффициент перегрузки двигателя,  $\lambda = 1, 5...2, 5$ );

 $M_K$  – номинальный момент двигателя,  $M_H = 9.55 P_H/n_H$ ;

 $S_K$  – критическое скольжение,  $S_K = S_H(\lambda + \sqrt{\lambda^2 - 1});$ 

$$
S_H
$$
 – номинальное скольжение,  $S_H = \frac{n_0 - n_H}{n_0}$ .

Расчет КПД двигателя

$$
\eta = \frac{P_2}{P_1},
$$

где *Р*2 – мощность на валу двигателя,

$$
P_2 = \frac{\pi \cdot n_2}{30} \cdot M,
$$

здесь *М* – текущее значение момента на валу двигателя;

 *n*<sup>2</sup> – текущее значение частоты вращения двигателя;

 $P_1$  – мощность, потребляемая двигателем из сети.  $P_1$  определяется по показаниям ваттметров.

Коэффициент мощности двигателя

$$
\cos \varphi = \frac{P_1}{S_1},
$$

где *S*1 *–* полная мощность двигателя, *S*<sup>1</sup> *=* 3 *U*1*ф Iф* (здесь *U*1*ф* и *Iф* – измеряются приборами PV11 и РА11 при соединении обмоток двигателя звездой).

### *13.2 Исследуемая схема*

Для выполнения лабораторной работы собирается схема, представленная на рисунке 13.1.

Паспортные данные асинхронного двигателя:

Тип АИР56А4У3;  $P_H = 0.12$  кВт;  $\eta_H = 58$  %;  $\cos\varphi = 0.66$ ;  $n_H = 1350$  мин<sup>-1</sup>;

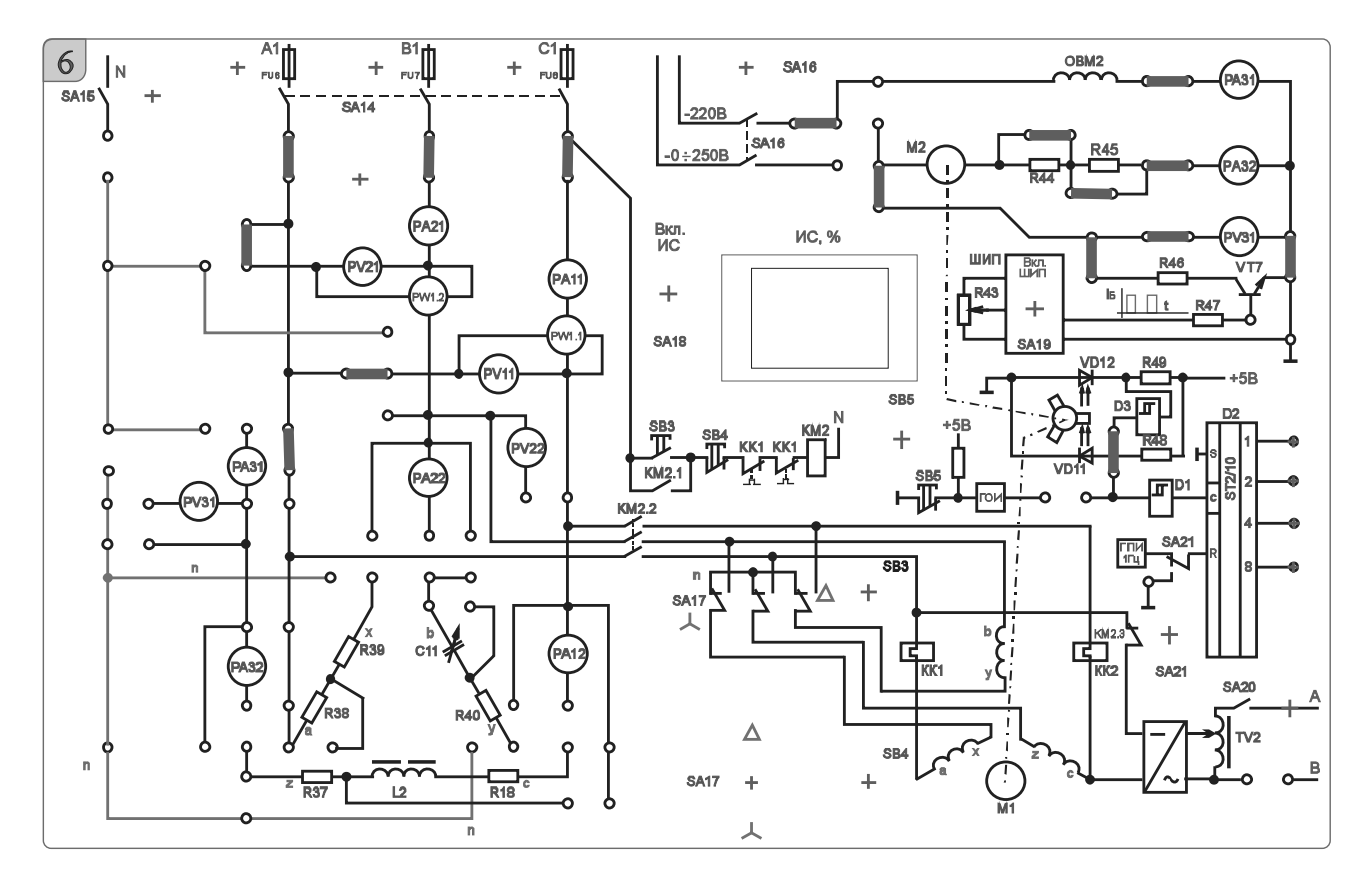

 $I_H = 0,44 \text{ A}; U_H = 220 \text{ B}; \lambda = M_K/M_H = 2,2; K_i = I_H/I_H = 5; K_H = M_H/M_H = 1,2.$ 

Рисунок 13.1 Схема исследования трехфазного  $\equiv$ асинхронного лвигателя с короткозамкнутым ротором

В работе исследуют и строят механическую характеристику  $M = f(S)$ и рабочие характеристики  $\eta = f(P_2)$  и соѕф =  $f(P_2)$  при включении обмоток ста-Фазное напряжение при этом оказывается  $\sqrt{3}$ тора звезлой.  $\overline{B}$ pa<sub>3</sub> меньше номинального.

Частоту вращения вала двигателя *п*<sub>2</sub> измеряют цифровым измерителем (ИС) в относительных единицах. Для определения истинного значения нужно воспользоваться формулой

$$
n_2 = \frac{N \cdot 3000}{100}
$$

где  $N$  – текущее показание измерителя.

# 13.3 Порядок выполнения лабораторной работы

13.3.1 Рассчитать по паспортным данным номинальный ток двигателя и номинальный момент. Пересчитать полученные значения для фазного напряжения 127 В.

Номинальный момент двигателя

$$
M_H = 9,55 \cdot \frac{P_H}{n_H} \ .
$$

13.3.2 Собрать схему, приведенную на рисунке 13.1.

13.3.3 Установить тумблер SA17 в положение «Y», резистор *R*43 установить в положение «min».

13.3.4 Тумблер SA21 должен находиться в положении «ВКЛ».

13.3.5 Включить стенд автоматическими выключателями QF1, QF2, QF3, включить измеритель скорости тумблером SA18, включить тумблер SA14, нажать на кнопку SB3 для подключения асинхронного двигателя к сети через пускатель KM2.

13.3.6 Для нагрузки используется генератор постоянного тока ПЛ-062. Для подключения обмотки возбуждения включить тумблер SA16.

13.3.7 Включить ШИП при помощи тумблера SA19.

13.3.8 Установить номинальный ток для пониженного напряжения *I'<sup>Н</sup>* (контролировать по прибору PA11), увеличивая нагрузку резистором *R*43, плавно поворачивая его в сторону «max».

13.3.9 Снять показания приборов PA11 (*I'*1*Н*), PV11 (*U*1*Л.*), PW1 (*P*1),  $PA31(I_B)$ ,  $PA32(I_B)$ ,  $MC$ .

13.3.10 Вернуть рукоятку резистора *R*43 в начальное положение «min».

13.3.11 Считая *M*0 независимым от частоты вращения и изменяя *I<sup>Я</sup>* (PA32), с помощью *R*43 снять показания приборов PA11 (*I'*1), PV11 (*U*1*Л*.), PW1 (*P*1), PA31(*IВ*), PA32(*Iя*), ИС с различной величиной нагрузки на валу. Данные опыта записать в таблицу 13.1*.* 

Таблица 13.1 – Результаты исследования

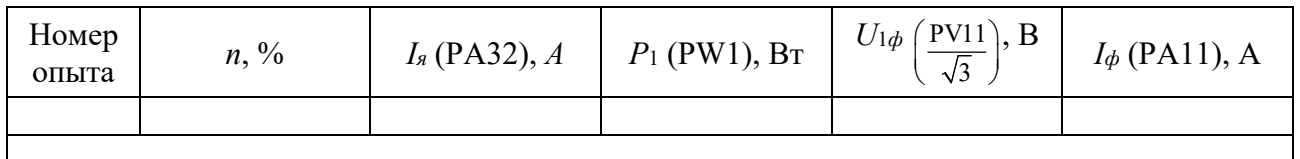

13.3.12 Считая, что к валу асинхронного двигателя (АД) был приложен номинальный момент, определить *M*0 по экспериментальным данным п. 13.3.16*.* 

$$
M_0 = M'_H - M_T = M'_H - C_M \Phi \cdot I_{\mathfrak{H}},
$$

где *M*0 – статический момент нагрузки холостого хода;

*MГ* – момент генератора постоянного тока;

*IЯГ* – ток якоря генератора постоянного тока (прибор РА32);

*СМФ* – магнитная постоянная нагрузочного генератора,

$$
C_M \Phi = \frac{M_{\text{HT}}}{I_{\text{HH}}} = \frac{0,573}{0,76} = 0,753947.
$$

13.3.18 Рассчитать для каждой нагрузки из п. 13.3.18 момент на валу *M*, КПД, скольжение *S*, полную мощность двигателя *S*1, мощность на валу *P*2 и cosφ. Данные расчетов занести в таблицу 13.2.

Таблица 13.2 – Результаты расчета

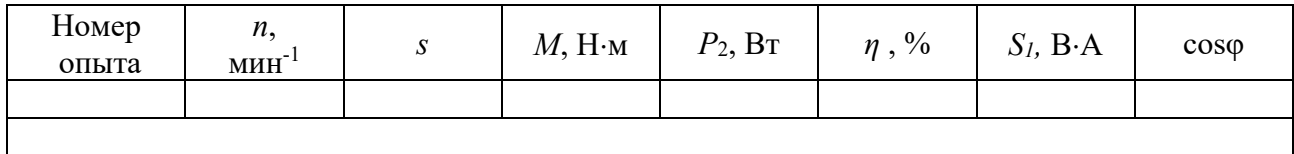

13.3.19 По результатам измерений и расчетов построить:

– механическую характеристику  $M = f(S)$ ;

– рабочие характеристики  $\eta = f(P_2)$  и cos $\varphi = f(P_2)$ .

13.3.20 Рассчитать механическую характеристику по формуле Клосса для пониженного напряжения и сравнить с результатами эксперимента.

13.3.21 Сделать выводы по результатам работы.

# *13.4 Содержание отчёта*

Отчёт по работе должен содержать цель работы, основные расчётные формулы асинхронного двигателя с короткозамкнутым ротором, результаты эксперимента и расчёта (таблицы 13.1, 13.2), механическую характеристику *М = f* (*S*), рабочие характеристики  $\eta = f(P_2)$  и соз $\varphi = f(P_2)$ , выводы по работе.

### *Контрольные вопросы*

1 Опишите принцип работы трёхфазного асинхронного двигателя с короткозамкнутым ротором.

2 Механическая характеристика трёхфазного асинхронного двигателя с короткозамкнутым ротором.

3 Рабочие характеристики трёхфазного асинхронного двигателя с короткозамкнутым ротором.

# **14 Лабораторная работа № 14. Определение параметров и основных характеристик ДПТ с параллельным возбуждением**

*Цель работы*: изучение конструкции и принципа действия ДПТ с независимым возбуждением; расчет и построение механических характеристик ДПТ.

# *14.1 Основные теоретические сведения*

На рисунке 14.1 представлена схема включения двигателя постоянного тока.

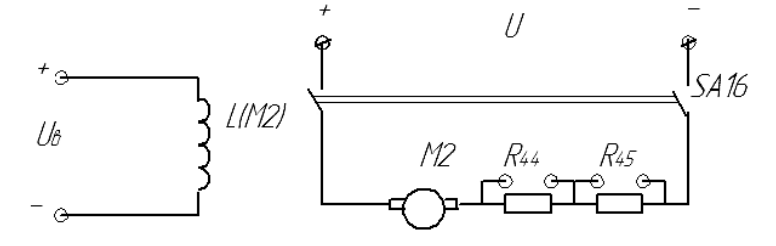

Рисунок 14.1 – Схема включения двигателя постоянного тока

Момент ДПТ рассчитывается по формуле

$$
M = C_M \Phi \cdot I_{\mathcal{A}H},
$$

где См-моментная постоянная двигателя;

*Iян* - номинальный ток якоря:

 $C_M \Phi$  – необходимо определять при номинальном токе возбуждения.

Важнейшей характеристикой ЛПТ является механическая  $n = f(M)$ , представляющая зависимость частоты вращения и якоря от развиваемого ДПТ момента вращения М при условии постоянства напряжения и сопротивлений в цепи якоря и в цепи возбуждения. Уравнение механической характеристики ДПТ

$$
n = \frac{U}{C_E \cdot \Phi_H} - \frac{R_{\scriptscriptstyle{H}} + R_{\scriptscriptstyle{AOB}}}{C_E \cdot C_{\scriptscriptstyle{M}} \cdot \Phi_H^2} \cdot M,
$$

где  $U$  – напряжение источника питания двигателя;

 $\Phi_H$  – номинальное значение магнитного потока двигателя;

 $R_{A}$  – сопротивление обмотки якоря;

 $R_{\text{TOE}}$  – сопротивление добавочного резистора в цепи якоря;

 $M$  – момент на валу двигателя;

 $C_E$  – конструктивная постоянная двигателя,  $C_E = 0.1 \cdot C_M$ ;

$$
C_E \cdot \Phi_H = \frac{U_H - R_{\overline{H}} \cdot I_{\overline{H}}}{n_H} \cdot M \, .
$$

КПД двигателя

$$
\eta = \frac{P2}{P1} = \frac{P2}{P2 + \Delta P} = \frac{P1 - \Delta P}{P1},
$$

где  $P2$  – мощность на валу двигателя,

 $P1$  – потребляемая двигателем мощность из сети,

$$
P1 = U \cdot I = U \cdot I_A + U \cdot I_B,
$$

 $I$  – потребляемый двигателем ток;

 $\Delta P$  – потери мощности в двигателе,

$$
\Delta P = \Delta P_{\mathcal{A}} + \Delta P_{\mathcal{B}} + \Delta P_{M};
$$

$$
\Delta P_{\mathcal{A}} = I^2 \mathcal{A} R_{\mathcal{A}};
$$

$$
\Delta P_{\mathcal{B}} = I^2 \mathcal{B} R_{\mathcal{B}} = U_{\mathcal{B}} I_{\mathcal{B}};
$$

 $\Delta P_M$  – магнитные и механические потери, составляют несколько процентов от потребляемой мощности.

Сопротивление обмотки якоря

$$
R_{\scriptscriptstyle H} = 0, 5 \cdot (1 - \eta_{\scriptscriptstyle H}) \cdot \frac{U_{\scriptscriptstyle H}}{I_{\scriptscriptstyle H}}.
$$

### *14.2 Исследуемые схемы*

Исследование двигателя постоянного тока (ДПТ) с независимым возбуждением производится по схеме, представленной на рисунке 14.2.

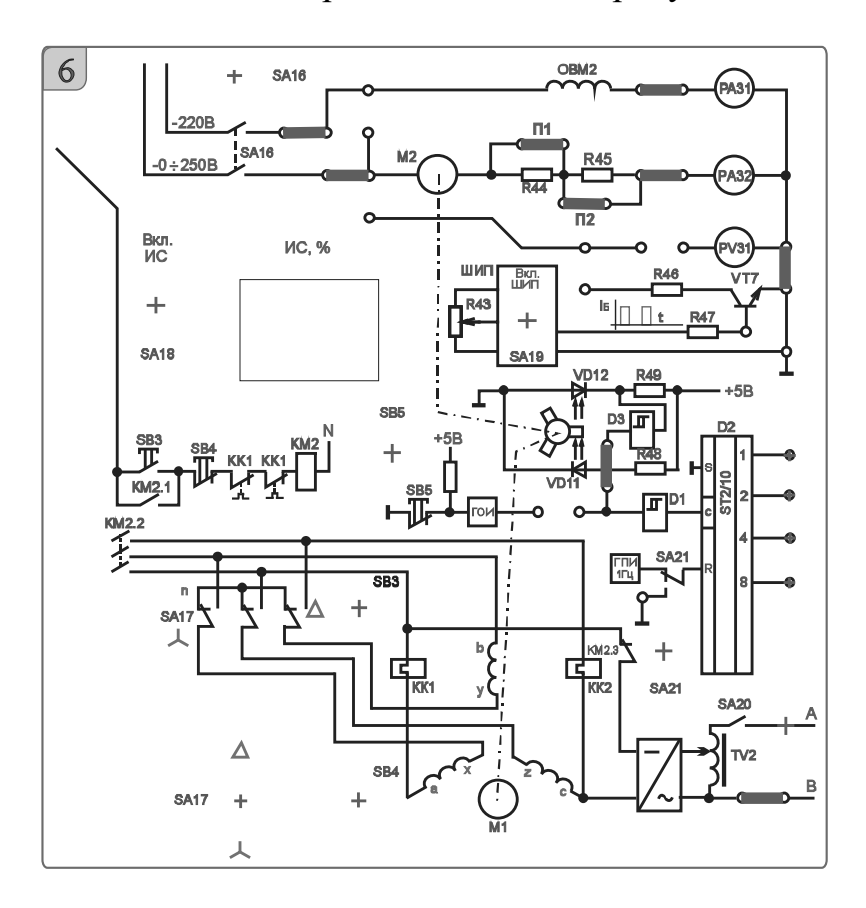

Рисунок 14.2 – Схема исследования ДПТ

Паспортные данные ДПТ: тип ПЛ-062;  $P_H = 90$  Вт;  $U_H = 220$  В;  $I_{\mathcal{A}H} = 0.76 \text{ A}; I_{\mathcal{B}H} = 0.16 \text{ A}; M_H = 0.573 \text{ H} \cdot \text{m}; \eta = 0.575; n_H = 1500 \text{ mm}^{-1}.$ 

Измерение частоты вращения производится так же, как в лабораторной работе № 8.

Для построения естественной механической характеристики шунтируют добавочные резисторы в цепи якоря *R*44 и *R*45 и, изменяя нагрузку (SA20 включен) с помощью АД, включенного в режим динамического торможения (схема соединения обмоток – звезда), измеряют ток якоря ДПТ и частоту вращения для нескольких значений нагрузки. Частоту вращения ДПТ на холостом ходу устанавливают с помощью резистора *R*12.

Величина нагрузки регулируется изменением напряжения, подаваемого на обмотки АД с трансформатора TV2.

Для построения реостатной механической характеристики включают доба-

вочные резисторы *R*44 и *R*45 в цепь якоря и при неизменном выходном напряжении управляемого выпрямителя повторяют процедуры, изложенные выше.

# *14.3 Порядок выполнения лабораторной работы*

14.3.1 Собрать схемы, приведенные на рисунках 14.3 и 14.4. Перемычки П1 и П2 должны быть установлены.

14.3.2 Установить тумблер SA17 в положение «Y»*.* 

14.3.3 Тумблер SA21 должен находится в положении «ВКЛ».

14.3.4 Подключить резистор *R*14 к управляемому выпрямителю тумблером SA5.

14.3.5 Включить стенд автоматическими выключателями QF1, QF2, QF3.

14.3.6 При помощи «Задатчика» выбрать профиль отображения приборов L8.

14.3.7 Для нагрузки используется асинхронный двигатель с короткозамкнутым ротором типа АИР56 в режиме динамического торможения.

Подключить обмотку возбуждения и якорь к цепям питания при помощи тумблера SA16.

Включить тумблер SA18 (положение «ВКЛ») для включения измерителя.

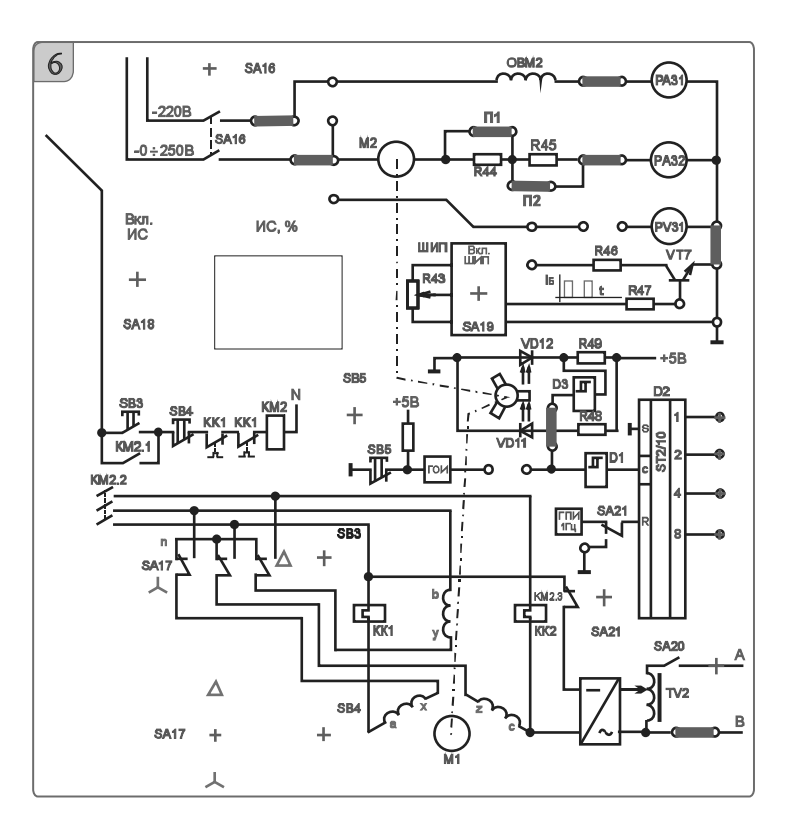

Рисунок 14.3 – Схема исследования ДПТ

14.3.8 Убедиться, что ток в обмотке возбуждения не превышает 200 мА (PA31).

14.3.9 Включить тумблер SA2.

14.3.10 Плавно вращая рукоятку резистора *R*12, установить частоту вращения двигателя 1500 мин<sup>-1</sup> (по прибору ИС 50 %).

14.3.11 Для нагрузки необходимо подключить ЛАТР TV2 к статору асинхронного двигателя тумблером SA20.

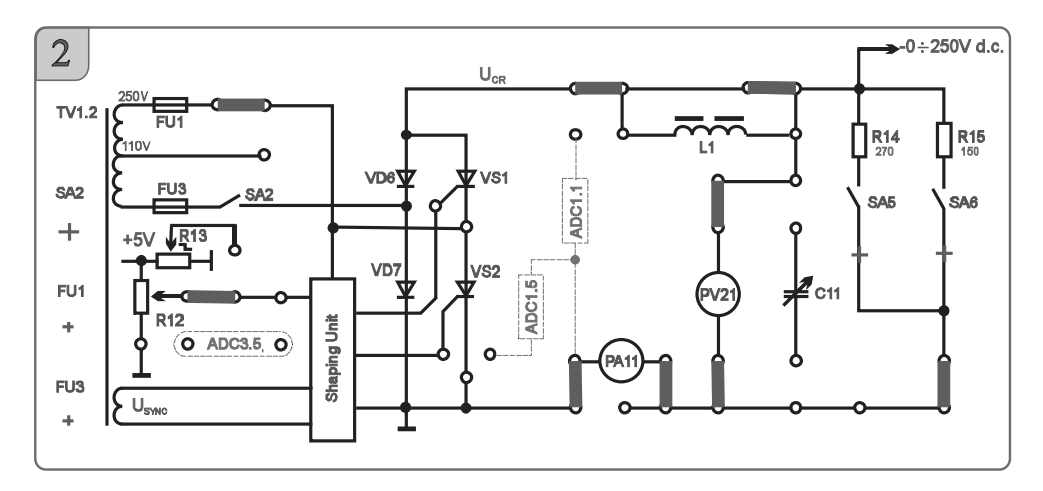

Рисунок 14. 4 – Схема источника питания обмотки возбуждения ДПТ

При подключении ЛАТРа TV2 к двигателю положения органов управления ЛАТРом SA70, SA71 и SA72 должны находиться в начальном положении.

14.3.12 Для нагрузки двигателя постоянного тока необходимо увеличивать ток динамического торможения асинхронного двигателя. Для этого следует постепенно увеличивать напряжение на выходе ЛАТРа TV2 переключателями SA71 и SA72*.* При необходимости переключить тумблер SA70 в положение «110→260».

14.3.13 Измерить ток якоря ДПТ и частоту вращения для нескольких значений нагрузки. Значения занести в таблицу 14.1*.* 

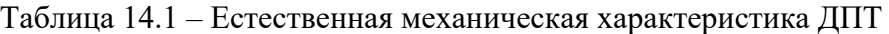

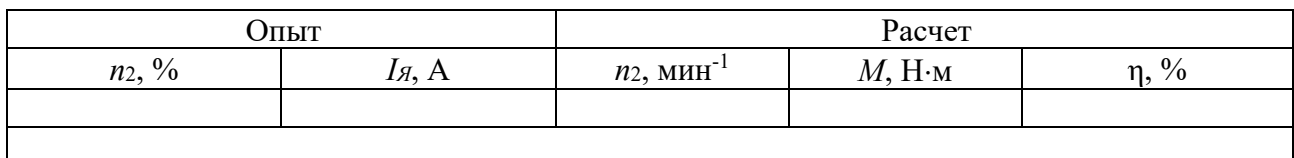

14.3.14 Выключить тумблер SA2, переключатели SA70, SA71 и SA72 вернуть в начальное положение (при этом положение рукоятки резистора *R*12 не менять!)*.*

14.3.15 Выключить тумблер SA16.

14.3.16 Для снятия первой реостатной характеристики расшунтировать *R*44 (убрать перемычку  $\Pi$ 1).

14.3.17 Подключить обмотку возбуждения и якорь к цепям питания при помощи тумблера SA16.

14.3.18 Включить тумблер SA2.

14.3.19 Не меняя положение рукоятки резистора *R*12, измерить ток якоря ДПТ и частоту вращения для нескольких значений нагрузки (пп. 14.3.*12–*14.3.13). Значения занести в таблицу 14.2.

14.3.20 Выключить тумблер SA2, переключатели SA70, SA71 и SA72 вернуть в начальное положение (при этом положение рукоятки резистора *R*12 не менять!).

Выключить тумблер SA16.

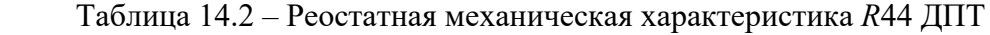

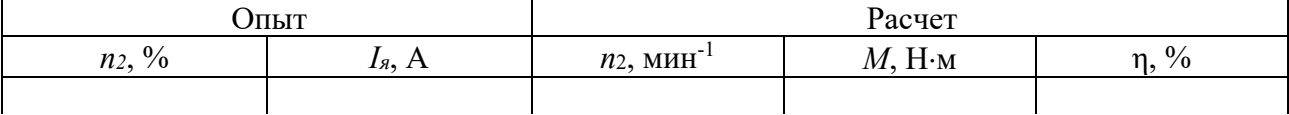

14.3.21 Для снятия второй реостатной характеристики расшунтировать *R*44 и  $R45$  (убрать перемычку  $\Pi2$  и  $\Pi1$ ).

14.3.22 Подключить обмотку возбуждения и якорь к цепям питания при помощи тумблера SA16.

14.3.23 Включить тумблер SA2.

14.3.24 Не меняя положение рукоятки резистора *R*12 измерить ток якоря ДПТ и частоту вращения для нескольких значений нагрузки. Значения занести в таблицу 14.3.

Таблица 14.3 – Реостатная механическая характеристика *R*44 +*R*45 ДПТ

|                                 | лыт)                                                    | Расчет                    |                  |                               |  |
|---------------------------------|---------------------------------------------------------|---------------------------|------------------|-------------------------------|--|
| $\frac{0}{0}$<br>n <sub>2</sub> | $\boldsymbol{\mathsf{A}}$<br>$\mathbf{1}_{\mathcal{R}}$ | МИН <sup>-</sup><br>$n_2$ | $H \cdot M$<br>M | $\frac{0}{0}$<br>$\mathbf{r}$ |  |
|                                 |                                                         |                           |                  |                               |  |

14.3.25 Выключить стенд в следующем порядке: выключить тумблеры SA2, SA20, SA16; вернуть органы управления SA70, SA71, SA72, SA5, SA21 в начальное положение; выключить измеритель скорости тумблером SA18; выключить стенд автоматическими выключателями QF1, QF2, QF3; вернуть рукоятку резистора *R*12 в начальное положение («min»)*;* убрать перемычки; убедиться, что все остальные переключатели в начальном состоянии.

14.3.26 Рассчитать момент на валу и КПД двигателя при различных нагрузках на валу двигателя. Расчеты занести в таблицы 14.1, 14.2, 14.3.

14.3.27 Построить механические характеристики двигателя по значениям, занесенным в таблицы 14.1, 14.2, 14.3.

14.3.28 Сделать выводы по результатам работы.

### *14.4 Содержание отчёта*

Отчёт по работе должен содержать цель работы, схему включения двигателя постоянного тока, основные расчётные формулы, результаты эксперимента и расчёта (см. таблицы 14.1–14.3), механические характеристики двигателя, выводы по работе.

### *Контрольные вопросы*

1 Опишите принцип работы двигателя постоянного тока.

2 Уравнение механической характеристики двигателя постоянного тока с независимым возбуждением.

3 Реостатные механические характеристики двигателя постоянного тока с независимым возбуждением.

# **15 Лабораторная работа № 15. Определение параметров и основных характеристик генератора постоянного тока с независимым возбуждением**

*Цель работы*: изучение конструкции и принципа действия генератора постоянного тока с независимым возбуждением; построение характеристик холостого хода и внешней характеристики генератора постоянного тока с независимым возбуждением.

# *15.1 Исследуемые схемы*

Ток возбуждения изменяют управляемым выпрямителем, тумблер SA14 замкнут. Нагрузкой генератора является широтно-импульсный преобразователь (ШИП), который регулируется резистором *R*43. Для вращения генератора используется асинхронный электродвигатель. Схема включения асинхронного двигателя  $-\langle\langle\Delta\rangle\rangle$ .

Для снятия характеристики холостого хода *ЕЯ = f* (*IВ*) нагрузку генератора отключают и изменяют ток возбуждения. Внешнюю характеристику генератора  $U_H = f(I_H)$  снимают при номинальном токе возбуждения.

# *15.2 Порядок выполнения лабораторной работы*

Снятие характеристики холостого хода ГПТ.

15.2.1 Собрать схемы, приведенные на рисунках 14.3 и 14.4*.* При этом перемычку П1 не устанавливать, перемычку П2 установить.

15.2.2 Установить тумблер SA17 в положение «*∆».* Тумблер SA21 должен находится в положении «ВКЛ». Включить тумблер SA18 для включения измерителя скорости ИС.

15.2.3 Подключить резистор *R*14 к управляемому выпрямителю тумблером SA5.

15.2.4 Подключить обмотку возбуждения к цепям питания при помощи тумблера SA16. Включить тумблер SA14. Нажать на кнопку SB3 для подключения приводного асинхронного двигателя к сети через пускатель KM2. Включить тумблер SA2.

15.2.5 Плавно вращая рукоятку резистора *R*12, снять характеристику холостого хода, данные занести в таблицу 15.1. Вернуть рукоятку резистора *R*12 в начальное положение, выключить тумблер SA2. Выключить асинхронный двигатель, нажав на кнопку SB4. Выключить тумблер SA16.

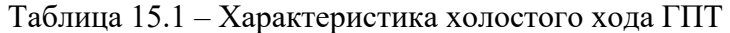

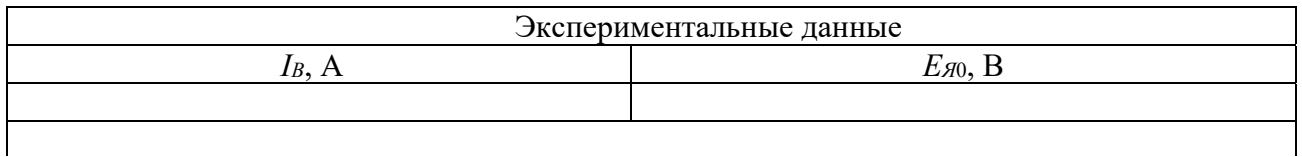

Снятие внешней характеристики ГПТ.

15.2.6 Убрать перемычку П2, установить перемычки П1 и П3.

15.2.7 Включить тумблер SA16. Нажать на кнопку SB3 для подключения приводного асинхронного двигателя к сети через пускатель KM2. Включить в качестве нагрузки для генератора ШИП тумблером SA19.

15.2.8 Плавно вращая рукоятку резистора *R*43, снять зависимость напряжения на генераторе от тока нагрузки, данные занести в таблицу 15.2.

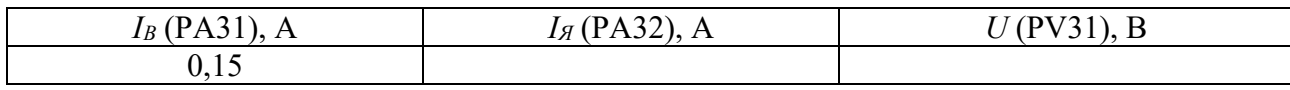

Таблица 15.2 – Внешняя характеристика ГПТ

15.2.9 По результатам измерений вычислить значения КПД генератора. Построить характеристику холостого хода *Ея = f* (*IВ*). Построить внешнюю характеристику  $U_H = f(I_H)$ .

15.2.10 Сделать выводы по результатам работы.

# *15.3 Содержание отчёта*

Отчёт по работе должен содержать цель работы, результаты эксперимента и расчёта (см. таблицы 15.1 и 15.2), характеристики генератора *Ея = f* (*IВ*),  $U_H = f(I_H)$ , выводы по работе.

# *Контрольные вопросы*

- 1 Опишите принцип работы генератора постоянного тока.
- 2 Характеристика холостого хода генератора постоянного тока.
- 3 Внешняя характеристика генератора постоянного тока.

# **16 Лабораторная работа № 16. Исследование транзисторного усилителя**

*Цель работы*: ознакомление с устройством биполярных транзисторов и их свойствами; исследование усилителя с общим эмиттером.

# *16. 1 Исследуемые схемы*

Для выполнения лабораторной работы собирается схема, представленная на рисунке 16.1. При исследовании схемы усилителя используется осциллограф и цифровой вольтметр.

# *16.2 Задание к лабораторной работе*

16.2.1. С помощью резистора *R*6 при разомкнутой перемычке между *R*1 и *R*2 выставить на коллекторе VT1 половину напряжения питания.

16.2.2. Установить перемычку между *R*1 и *R*2 и, изменяя *R*1, снять зависимость *Uвых* = *f* (*Uвх*). Емкость *С*8 отсоединена. Входное напряжение измерять

мультиметром. Используя параметры схемы, рассчитать коэффициент усиления по напряжению и сравнить с экспериментальным.

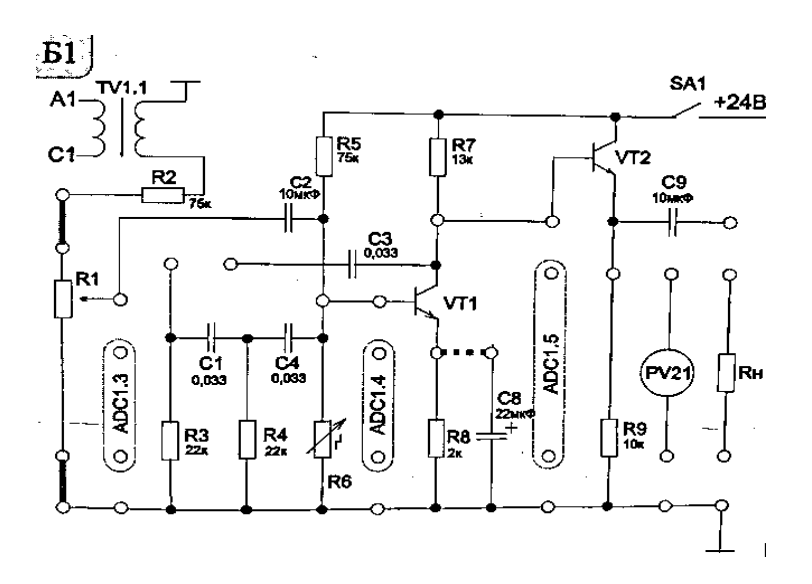

Рисунок 16.1 - Схема исследования однокаскадного транзисторного усилителя

16.2.3. Зашунтировать R8 конденсатором С8 и снять зависимость. Используя параметры схемы, рассчитать коэффициент усиления по напряжению и сравнить с экспериментальным.

16.2.4. Используя генератор синусоидальных колебаний, снять амплитудно-частотную характеристику при неизменном амплитудном значении  $U$ ех.

16.2.5. Сделать выводы по результатам работы.

# 16.3 Содержание отчета

Отчет по работе должен содержать цель работы, результат эксперимента и расчета, зависимости  $U_{\ell b l} = f(U_{\ell k})$ , амплитудно-частотную характеристику выводы по работе.

# Контрольные вопросы

- 1 Как влияет подключение нагрузки к выходу каскада?
- 2 Каково назначение элементов R8, C8?

# Лабораторная работа № 17. Исследование логических элементов

Цель работы: изучение принципа функционирования и характеристик логических элементов.

# 17.1 Общие сведения

В ЭВМ, импульсных и других цифровых устройствах широко применяются логические элементы. Каждый логический элемент выполняет вполне определенную логическую операцию. Основными логическими операциями являются: логическое отрицание НЕ (инверсия), логическое сложение ИЛИ (дизъюнкция), логическое умножение И (конъюнкция). К базовым логическим элементам относятся элементы Пирса и Шеффера. На основе этих простых операций могут строиться и более сложные. Для описания логических операций используется алгебра логики. При этом одно из состояний, соответствующее, например, высокому уровню напряжения, обозначается единицей, а соответствующее низкому уровню напряжения - нулем. Уровень выходного напряжения логического элемента зависит от уровня входного (или нескольких входных) напряжений. Эта связь отображается таблицей состояний (таблицей истинности).

# 17.2 Порядок выполнения работы

17.2.1 В программе Multisim собрать схему для испытания основных и базовых логических элементов OR (ИЛИ), AND (И), NOT (HE), NAND (И-НЕ) и XOR (ИЛИ-НЕ), расположенных в библиотеке Misc Digital/TIL с уровнем высокого напряжения 5 В (рисунок 17.1). В схему включены ключи SB1 и SB2, пробники X1, X2 и Y1...Y5 с пороговыми напряжениями 5 В. Если входной или выходной сигнал элемента равен логической единице, то включенный на выходе этого элемента пробник светится. Результаты моделирования занести в таблицу 17.1.

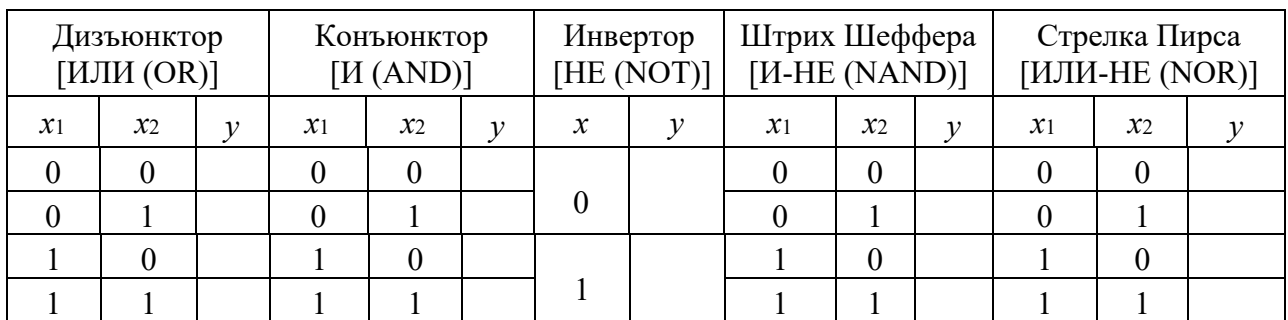

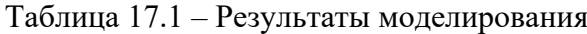

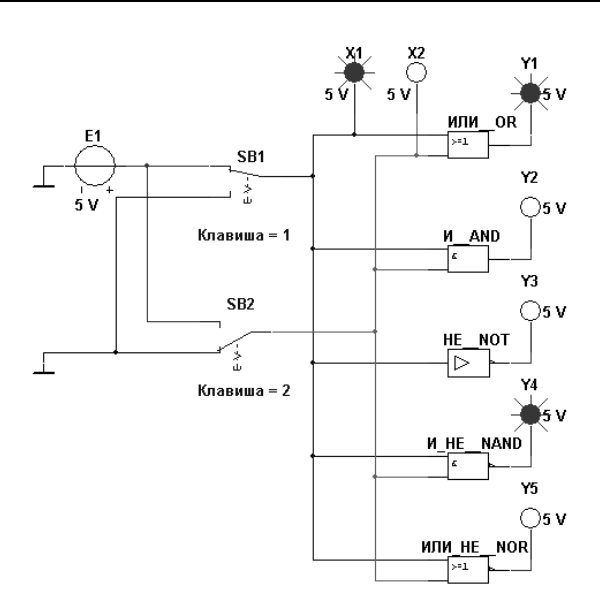

Рисунок 17.1 - Схема для исследования основных и базовых логических элементов

17.2.2 По заданию преподавателя исследовать работу трех логических элементов одной из серий интегральных микросхем (рисунок 17.2), предварительно выписав из справочника их параметры и условное обозначение. Составить таблицу истинности для данных элементов.

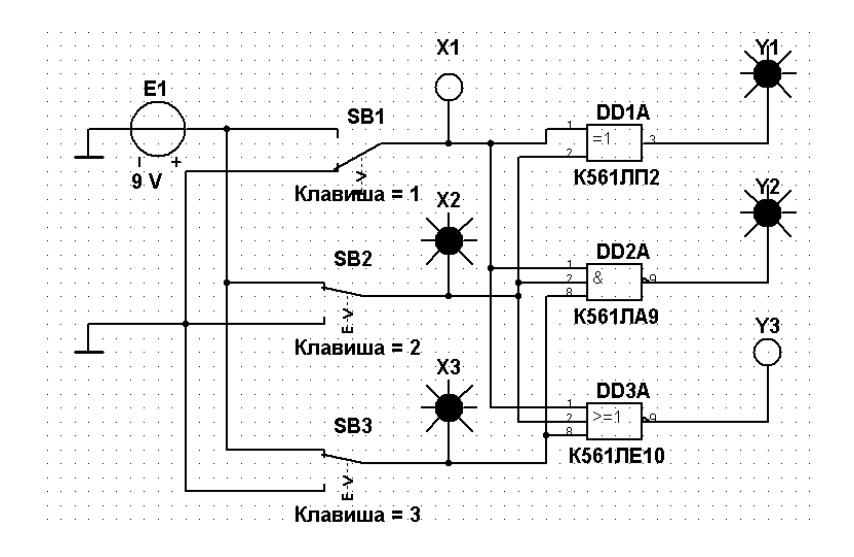

Рисунок 17.2 – Схема для исследования логических элементов серии К561

17.2.3 Сделать выводы по результатам работы.

# *17.3 Содержание отчёта*

Отчёт по работе должен содержать цель работы, схемы для моделирования работы логических элементов в среде Multisim, таблицы истинности работы логических элементов, выводы по работе.

# *Контрольные вопросы*

- 1 Перечислите основные параметры логических элементов.
- 2 Как составить таблицу истинности логического элемента?

# **Список литературы**

1 **Марченко, А. Л.** Электротехника и электроника: учебник / А. Л. Марченко. – Москва: ИНФРА-М, 2015. – 574 с.

2 **Гальперин, М. В.** Электротехника и электроника: учебник / М. В. Гальперин. – 2-е изд. – Москва: ФОРУМ; ИНФРА-М, 2017. – 480 с.

3 **Жаворонков, М. А.** Электротехника и электроника: учебное пособие / М. А. Жаворонков, А. В. Кузин. – Москва: ИЦ Академия, 2013. – 400 c.

4 **Кузовкин, В. А.** Схемотехническое моделирование электрических устройств в Multisim: учебное пособие / В. А. Кузовкин, В. В. Филатов. – Старый Оскол: ТНТ, 2017. – 336 с.